# Wind Top AE2280 **Univerzální počítač (AIO)**

Systém MS-AC31 (V1.X)

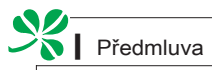

## OBSAH ▍

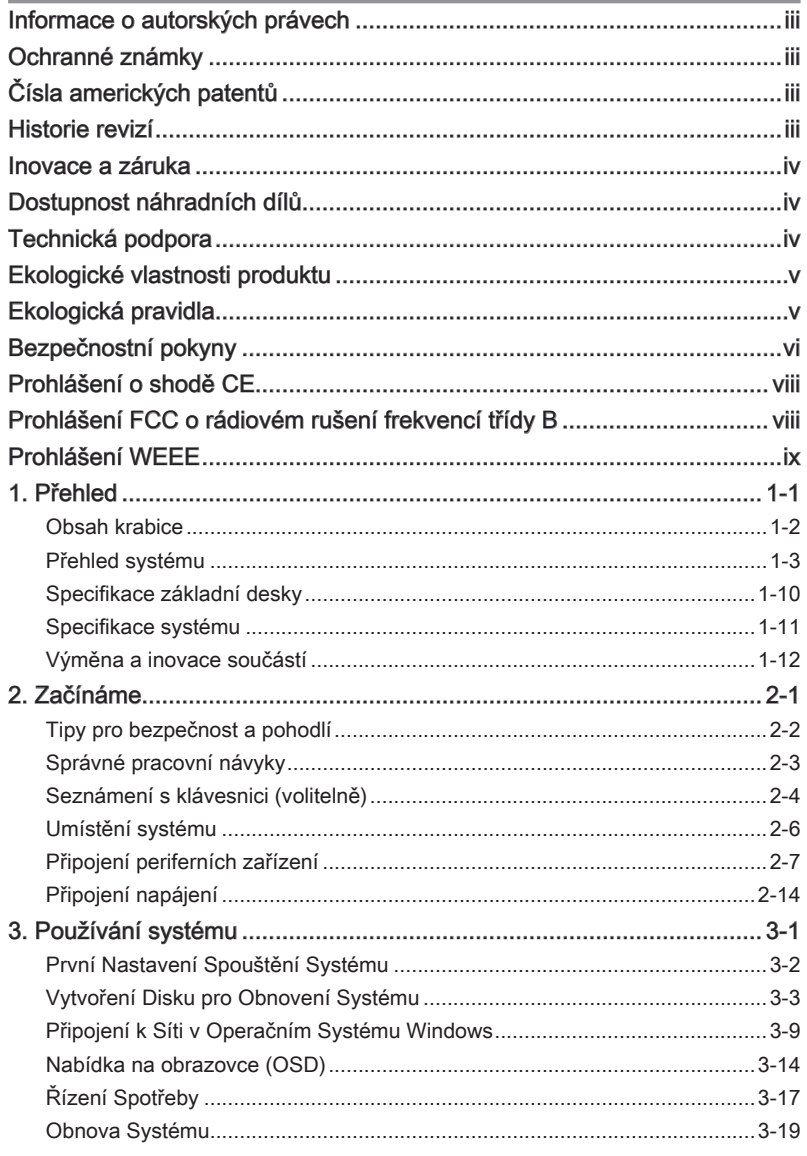

## Informace o autorských právech

Materiál v tomto dokumentu je duševní vlastnictví společnosti MICRO-STAR INTERNATIONAL. Přípravě tohoto dokumentu jsme věnovali maximální péči, nicméně přesnost obsahu nelze zaručit. Naše produkty jsou neustále vylepšovány a právo na provádění změn bez předchozího upozornění je vyhrazeno.

## Ochranné známky

Všechny ochranné známky jsou majetkem příslušných vlastníků.

MSI® je registrovaná ochranná známka společnosti Micro-Star Int'l Co., Ltd.

Intel® je registrovaná ochranná známka společnosti Intel Corporation.

Realtek® je registrovaná ochranná známka společnosti Realtek Semiconductor Corporation.

Windows® je ochranná známka společnosti Microsoft Corporation.

## Čísla amerických patentů

4 631 603, 4 819 098, 4 907 093, 5 315 448 a 6 516 132.

Tento produkt obsahuje technologii chráněnou autorskými právy, která je chráněna americkými patenty a jinými právy duševního vlastnictví. K používání této technologie musí vyslovit souhlas společnost Macrovision. Je určena pro použití doma nebo pro jiné omezené použití, pokud společnost Macrovision nevyslovila souhlas s jiným použitím. Je zakázáno provádět zpětnou analýzu nebo dekompilování.

#### Historie revizí

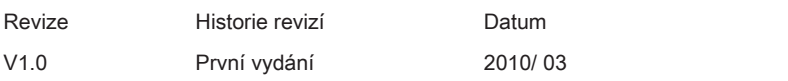

### Inovace a záruka

Upozorňujeme, že některé součásti předem nainstalované v tomto produktu, lze na žádost uživatele inovovat nebo vyměnit. Další informace o možnostech inovace jsou uvedeny v technických údajích v uživatelské příručce. Veškeré další informace o produktech zakoupených uživateli vám poskytne místní prodejce. Nejste-li autorizovaný prodejce nebo servisní středisko, nepokoušejte se inovovat nebo měnit jakoukoli součást tohoto produktu, protože by mohlo dojít k propadnutí záruky. Důrazně doporučujeme obracet se s žádostmi o inovaci nebo výměnu na autorizovaného prodejce nebo servisní středisko.

## Dostupnost náhradních dílů

Upozorňujeme vás, že dostupnost náhradních dílů (nebo srovnatelných) pro produkty zakoupené uživateli v určitých zemích nebo oblastech mohou být k dispozici od výrobce maximálně do 5 let od ukončení výroby produktu v závislosti na oficiálních vyhláškách platných v době zakoupení.

■ Podrobné informace o dostupnosti náhradních dílů získáte od prodejce prostřednictvím http://www.msicomputer.com/msi\_user/msi\_rma/.

## Technická podpora

Dojde-li k problému se systémem, který nelze odstranit podle uživatelské příručky, kontaktujte místo zakoupení nebo místního distributora. Nebo zkuste získat další pokyny z následujících zdrojů pomoci.

- Navštivte webové stránky společnosti MSI s častými dotazy, technickou podporou, aktualizacemi systému BIOS, aktualizacemi ovladačů a dalšími informacemi na http://www.msi.com/index.php?func=service ◙
- Kontaktujte naše pracovníky odborné pomoci prostřednictvím http://ocss. ◙msi.com/

## Ekologické vlastnosti produktu

- Snížená spotřeba energie během používání a v pohotovostním režimu ◙
- Omezené použití látek škodlivých pro životní prostředí a pro zdraví ◙
- **◙ Snadná demontáž a recyklace**
- Omezené použití přírodních zdrojů prostřednictvím podpory recyklace ◙
- Rozšířená životnost produktu prostřednictvím snadných inovacích ◙
- Omezené vytváření pevného odpadu prostřednictvím sběru použitých ◙ produktů

## Ekologická pravidla

Tento produkt je zkonstruován tak, aby umožňoval ◙ opakované používání součástí a recyklaci a nesmí být vhazován do odpadu po skončení své životnosti.

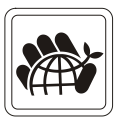

- Uživatelé musí kontaktovat místní autorizovanou sběrnu ◙ odpadu, která zajistí recyklaci a likvidaci jejich produktů s ukončenou životností.
- Další informace o recyklaci vám poskytne nejbližší distributor, kterého lze vyhledat na webových stránkách společnosti MSI: http://www.msi. com/index.php?func=html&name=service\_worldwide. ◙
- Uživatelé nás mohou rovněž kontaktovat na adrese gpgreenteam@msi. ◙com s žádostmi o informace ohledně řádné likvidace, sběru, recyklaci a demontáži produktů MSI.

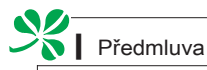

## Bezpečnostní pokyny

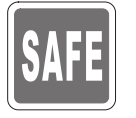

Přečtěte si pečlivě a důkladně tyto bezpečnostní pokyny. Dodržujte veškerá upozornění a varování na zařízení nebo v uživatelské příručce.

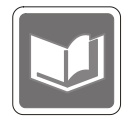

Uschovejte uživatelskou příručku dodanou s krabicí pro budoucí použití.

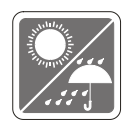

Chraňte zařízení před vlhkostí a vysokou teplotou.

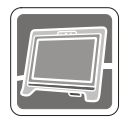

Před zapojením umístěte toto zařízení na spolehlivý rovný povrch.

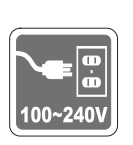

- Před připojením zařízení k elektrické zásuvce zkontrolujte, zda se napětí nachází v bezpečném rozsahu a zda bylo správně nastaveno na hodnotu 100 – 240 V. Nedeaktivujte ochranný uzemňovací kolík v zástrčce. Toto zařízení musí být připojeno k uzemněné elektrické zásuvce. ◙
- Před instalací rozšiřovací karty nebo modulu do zařízení vždy odpojte kabel střídavého napájení. ◙
- Nebude-li zařízení určitou dobu používáno, vždy odpojte kabel střídavého napájení nebo vypněte elektrickou zásuvku, aby se nespotřebovávala žádná elektrická energie. ◙

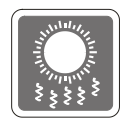

Ventilátor v plášti slouží k větrání a zabraňuje přehřátí zařízení. Tento ventilátor nezakrývejte.

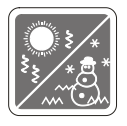

Neponechávejte zařízení v nevhodném prostředí o teplotě nad 60°C (140°F) nebo pod 0°C (32°F) – mohlo by dojít k poškození zařízení. POZNÁMKA: Maximální provozní teplota je okolo 40°C.

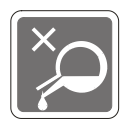

Nikdy nelijte žádnou tekutinu do otvoru – mohlo by dojít k poškození nebo k úrazu elektrickým proudem.

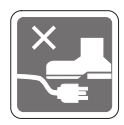

Umístěte napájecí kabel tak, aby se po něm nešlapalo. Na napájecí kabel nic nepokládejte.

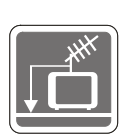

Při instalaci koaxiálního kabelu k TV tuneru musí být kovové stínění řádně připojeno k ochrannému uzemňovacímu systému budovy.

Kabelová přípojka musí být uzemněná (ukostřená) v souladu s částí ANSI/NFPA 70 směrnice NEC (National Electrical Code), konkrétně s Oddílem 820.93, Uzemnění vnějšího vodivého stínění koaxiálního kabelu musí obsahovat připojení stínění koaxiálního kabelu k uzemnění na vstupu do budovy.

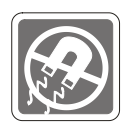

Vždy udržujte objekty se silným magnetickým nebo elektrickým polem mimo zařízení.

Dojde-li k některé z následujících situací, nechte zařízení zkontrolovat servisním pracovníkem:

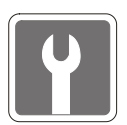

- Je poškozen napájecí kabel nebo zástrčka. ◙
- Do zařízení vnikla tekutina. ◙
- Zařízení bylo vystaveno vlhkosti. ◙
- Zařízení nefunguje správně nebo podle uživatelské příručky. ◙
- Zařízení bylo vystaveno pádu a poškodilo se. ◙
- Zařízení nese zřetelnou známku poškození.  $\circ$
- 1. Optická paměťová zařízení jsou klasifikována jako LASEROVE PRODUKTY 1. TŘÍDY. Používání jiných ovládacích prvků, upravování nebo změn funkce, které nejsou v této dokumentaci výslovně uvedeny, je zakázáno.
- 2. Nedotýkejte se čoček uvnitř jednotky.

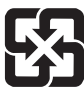

廢電池請回收

For better environmental protection, waste batteries should be collected separately for recycling or special disposal.

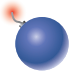

#### UPOZORNĚNÍ:

Nebezpečí výbuchu při chybné výměně baterie. Nahraďte pouze stejným nebo odpovídajícím typem doporučeným výrobcem.

## Prohlášení o shodě CE

Společnost Micro Star International CO., LTD tímto prohlašuje, že toto zařízení splňuje základní požadavky a další příslušná ustanovení evropské směrnice.

## Prohlášení FCC o rádiovém rušení frekvencí třídy B

Toto zařízení bylo testováno a ověřeno, že vyhovuje parametrům pro digitální přístroj třídy B podle části 15 Pravidel FCC. Tato omezení mají poskytnout rozumnou ochranu před škodlivým rušením pro instalace v obytných prostorách. Zařízení vytváří, používá a může vyzařovat

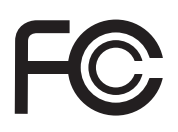

 $\epsilon$ 

elektromagnetické záření na rádiových frekvencích a při zanedbání pokynů pro instalaci a používání podle návodu na použití může způsobit nežádoucí rušení rozhlasového a televizního vysílání. Ale neexistuje žádná záruka, že v konkrétní instalaci nedojde k rušení. Pokud k rušení rozhlasového či televizního příjmu, jehož vznik lze jednoznačně určit vypínáním a zapínáním přístroje, skutečně dojde, doporučujeme uživateli, aby se pokusil rušení omezit některým z opatření uvedených níže:

- Přesměrujte nebo přemístěte přijímací anténu. ■
- Zvětšete vzdálenost mezi daným zařízením a přijímačem. ■
- Připojte zařízení do zásuvky na jiném okruhu, než do kterého je připojen přijímač.
- V případě potřeby se poraďte v místě zakoupení výrobku nebo se zkušeným televizním či rozhlasovým technikem.

#### Poznámka 1

V případě jakýchkoli změn nebo úprav tohoto zařízení, které nebyly výslovně schváleny stranou odpovědnou za shodu, hrozí uživateli ztráta oprávnění k provozování zařízení.

#### Poznámka 2

Aby byly dodrženy limity vyzařování, musejí být používány stíněné kabely rozhraní a napájecí kabel (pokud jsou součástí zapojení).

#### VOIR LA NOTICE D'INSTALLATION AVANT DE RACCORDER AU RESEAU.

Zařízení odpovídá části 15 pravidel FCC. Provoz vyžaduje splnění následujících dvou podmínek:

- 1. toto zařízení nesmí způsobovat škodlivé zasahování, a
- 2. toto zařízení musí přijmout jakoukoli interferenci, včetně interferencí, které můžou způsobovat nežádoucí funkce.

## Prohlášení WEEE

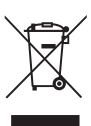

(English) Under the European Union ("EU") Directive on Waste Electrical and Electronic Equipment, Directive 2002/96/EC, which takes effect on August 13, 2005, products of "electrical and electronic equipment" cannot be discarded as municipal waste anymore and manufacturers of covered electronic equipment will be obligated to take back such products at the end of their useful life

(French) (Français) Au sujet de la directive européenne (EU) relative aux déchets des équipement électriques et électroniques, directive 2002/96/EC, prenant effet le 13 août 2005, que les produits électriques et électroniques ne peuvent être déposés dans les décharges ou tout simplement mis à la poubelle. Les fabricants de ces équipements seront obligés de récupérer certains produits en fin de vie.

(German) (Deutsch) Gemäß der Richtlinie 2002/96/EG über Elektro- und Elektronik-Altgeräte dürfen Elektro- und Elektronik-Altgeräte nicht mehr als kommunale Abfälle entsorgt werden, die sich auf 13.August, 2005 wirken. Und der Hersteller von bedeckt Elektronik-Altgeräte gesetzlich zur gebrachten Produkte am Ende seines Baruchbarkeitsdauer zurückzunehmen.

(Spanish) (Español) Baio la directiva 2002/96/EC de la Unión Europea en materia de desechos y/o equipos electrónicos, con fecha de rigor desde el 13 de agosto de 2005, los productos clasificados como "eléctricos y equipos electrónicos" no pueden ser depositados en los contenedores habituales de su municipio, los fabricantes de equipos electrónicos, están obligados a hacerse cargo de dichos productos al termino de su período de vida.

(Italian) (Italiano) In base alla Direttiva dell'Unione Europea (EU) sullo Smaltimento dei Materiali Elettrici ed Elettronici, Direttiva 2002/96/EC in vigore dal 13 Agosto 2005, prodotti appartenenti alla categoria dei Materiali Elettrici ed Elettronici non possono più essere eliminati come rifiuti municipali: i produttori di detti materiali saranno obbligati a ritirare ogni prodotto alla fine del suo ciclo di vita.

(Russian) (Русский) В соответствии с директивой Европейского Союза (EC) по предотвращению загрязнения окружающей среды использованным электрическим и электронным оборудованием (директива WEEE 2002/96/EC), вступающей в силу 13 августа 2005 года, изделия, относящиеся к электрическому и электронному оборудованию, не могут рассматриваться как бытовой мусор, поэтому производители вышеперечисленного электронного оборудования обязаны принимать его для переработки по окончании срока службы.

(Turkish) (Türkçe) Avrupa Birliği (AB) Kararnamesi Elektrik ve Elektronik Malzeme Atığı, 2002/96/ EC Kararnamesi altında 13 Ağustos 2005 tarihinden itibaren gecerli olmak üzere, elektrikli ve elektronik malzemeler diğer atıklar gibi çöpe atılamayacak ve bu elektonik cihazların üreticileri, cihazların kullanım süreleri bittikten sonra ürünleri geri toplamakla yükümlü olacaktır.

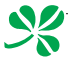

(Greek) (Ελληνικά) Σύμφωνα με την Οδηγία 2002/96/ΕΚ της Ευρωπαϊκής Ένωσης («ΕΕ») περί Απόρριψης Ηλεκτρικού και Ηλεκτρονικού Εξοπλισμού (WEEE), η οποία λαμβάνει ισχύ στις 13 Αυγούστου 2005, τα προϊόντα «ηλεκτρικού και ηλεκτρονικού εξοπλισμού» δεν είναι δυνατόν να απορριφθούν πλέον ως κοινά απορρίμματα και οι κατασκευαστές κεκαλυμμένου ηλεκτρονικού εξοπλισμού είναι υποχρεωμένοι να πάρουν πίσω αυτά τα προϊόντα στο τέλος της ωφέλιμης ζωής τους.

(Polish) (Polski) Zgodnie z Dyrektywą Unii Europejskiej ("UE") dotyczącą odpadów produktów elektrycznych i elektronicznych (Dyrektywa 2002/96/EC), która wchodzi w życie 13 sierpnia 2005, tzw. "produkty oraz wyposażenie elektryczne i elektroniczne " nie mogą być traktowane jako śmieci komunalne, tak więc producenci tych produktów będą zobowiązani do odbierania ich w momencie gdy produkt jest wycofywany z użycia.

(Hungarian) (Magyar) Az Európai Unió ("EU") 2005. augusztus 13-án hatályba lépő, az elektromos és elektronikus berendezések hulladékairól szóló 2002/96/EK irányelve szerint az elektromos és elektronikus berendezések többé nem kezelhetőek lakossági hulladékként, és az ilyen elektronikus berendezések gyártói kötelessé válnak az ilyen termékek visszavételére azok hasznos élettartama végén.

(Czech) (Čeština) Podle směrnice Evropské unie ("EU") o likvidaci elektrických a elektronických výrobků 2002/96/EC platné od 13. srpna 2005 je zakázáno likvidovat "elektrické a elektronické výrobky" v běžném komunálním odpadu a výrobci elektronických výrobků, na které se tato směrnice vztahuje, budou povinni odebírat takové výrobky zpět po skončení jejich životnosti.

(Traditional Chinese ) (繁體中文) 歐盟已制訂有關廢電機電子設備法令,亦即自2005年8月13日 生效的2002/96/EC,明文規定「電機電子設備產品」不可再以都市廢棄物處理,且所有相關電 子設備製造商,均須在產品使用壽命結束後進行回收。

(Simplified Chinese ) (简体中文) 欧盟已制订有关废电机电子设备法令,亦即自2005年8月13日生 效的2002/96/EC,明文规定「电机电子设备产品」不可再以都市废弃物处理,且所有相关电子 设备制造商,均须在产品使用寿命结束后进行回收。

(Japanese) (日本語) 2005年8月13日以降にEU加盟国を流通する電気・電子製品にはWEEE指 令によりゴミ箱に×印のリサイクルマークの表示が義務づけられており、廃棄物として捨てる ことの禁止とリサイクルが義務づけられています。

(Korean) (한국어) 2005년 8월 13일자로 시행된 폐전기전자제품에 대한 유럽연합("EU") 지침, 지 침 2002/96/EC에 의거하여, "전기전자제품"은 일반 쓰레기로 폐기할 수 없으며 제품의 수명이 다 하면 해당 전자제품의 제조업체가 이러한 제품을 회수할 책임이 있습니다.

(Vietnam) (Tieng Viet) Theo Hướng dẫn của Liên minh Châu Âu ("EU") về Thiết bị điện & điện tử đã qua sử dụng, Hướng dẫn 2002/96/EC, vốn đã có hiệu lực vào ngày 13/8/2005, các sản phẩm thuộc "thiết bị điện và điện tử" sẽ không còn được vứt bỏ như là rác thải đô thị nữa và các nhà sản xuất thiết bị điện tử tuân thủ hướng dẫn sẽ phải thu hồi các sản phẩm này vào cuối vòng đời.

(Thai) (ไทย) ภายใต้ข้อกำหนดของสหภาพยุโรป ("EU") เกี่ยวกับของเสียจากอุปกรณ์ไฟฟ้า และอิเล็กทรอนิกส์ เลขที่ 2002/96/EC ซึ่งมีผลบังคับใช้ตั้งแต่วันที่ 13 สิงหาคม 2005 ผู้ใช้ไม่สามารถทิ้งผลิ ตภัณฑ์ที่เป็น "อุปกรณ์ไฟฟ้าและอิเล็กทรอนิกส์" ปะปนกับของเสียทั่วไปของชุมชนได้อีกต่อไป และผู้ผลิตอุป กรณ์อิเล็กทรอนิกส์ดังกล่าวจะถูกบังคับให้นำผลิตภัณฑ์ดังกล่าวกลับคืนเมื่อ

สิ้นสุดอายุการใช้งานของผลิตภัณฑ์

(Indonesia) (Bahasa Indonesia) Sesuai dengan Regulasi Uni Eropa ("UE") perihal WEEE (Limbah Peralatan Listrik dan Elektronik), Directive 2002/96/EC, yang berlaku sejak 13, 2005, produk "peralatan listrik dan elektronik" tidak lagi dapat dibuang sebagai sampah umum dan pabrik peralatan elektronik diwajibkan untuk mengambil kembali produk tersebut pada saat masa pakainya habis.

(Serbian) (Srpski) Po Direktivi Evropske unije ("EU") o odbačenoj ekektronskoj i električnoj opremi, Direktiva 2002/96/EC, koja stupa na snagu od 13. Avgusta 2005, proizvodi koji spadaju pod "elektronsku i električnu opremu" ne mogu više biti odbačeni kao običan otpad i proizvođači ove opreme biće prinuđeni da uzmu natrag ove proizvode na kraju njihovog uobičajenog veka trajanja.

(Netherlands) (Nederlands) De richtlijn van de Europese Unie (EU) met betrekking tot Vervuiling van Electrische en Electronische producten (2002/96/EC), die op 13 Augustus 2005 in zal gaan kunnen niet meer beschouwd worden als vervuiling. Fabrikanten van dit soort producten worden verplicht om producten retour te nemen aan het eind van hun levenscyclus.

(Romanian) (Română) În baza Directivei Uniunii Europene ("UE") privind Evacuarea Echipamentului Electric și Electronic, Directiva 2002/96/EC, care intră în vigoare pe 13 august, 2005, produsele din categoria "echipament electric şi electronic" nu mai pot fi evacuate ca deşeuri municipale, iar fabricantii echipamentului electronic vizat vor fi obligati să primească înapoi produsele respective la sfârşitul duratei lor de utilizare.

(Portuguese) (Português) De acordo com a Directiva 2002/96/EC de Resíduos de Equipamentos Eléctricos e Electrónicos da União Europeia (UE), efectiva desde o 13 de Agosto do ano 2005, os produtos de "equipamento eléctrico e electrónico" não podem ser descartados como resíduo municipal e os fabricantes do equipamento electrónico sujeitos a esta legislação estarão obligados a recolhar estes produtos ao finalizar sua vida útil.

(Swedish) (Svenska) Under Europeiska unionens ("EU") Weee-direktiv (Waste Electrical and Electronic Equipment), Direktiv 2002/96/EC, vilket trädde i kraft 13 augusti, 2005, kan inte produkter från "elektriska och elektroniska utrustningar" kastas i den vanliga hushållssoporna längre och tillverkare av inbyggd elektronisk utrustning kommer att tvingas att ta tillbaka sådan produkter när de är förbrukade.

(Finnish) (Suomi) Euroopan unionin (EU) 13.8.2005 voimaan tulleen sähkö- ja elektroniikkalaiteromua koskevan direktiivin 2002/96/EY mukaisesti "sähkö- ja elektroniikkalaitteita" ei saa enää hävittää talousjätteiden mukana. Direktiivin alaisen sähkö- tai elektroniikkalaitteen valmistajan on otettava laitteet takaisin niiden käyttöiän päättyessä.

(Slovak) (Slovenčina) Na základe smernice Európskej únie ("EU") o elektrických a elektronických zariadeniach číslo 2002/96/ES, ktorá vstúpila do platnosti 13. augusta 2005, výrobky, ktorými sú "elektrické a elektronické zariadenia" nesmú byť zneškodňované spolu s komunálnym odpadom a výrobcovia patričných elektronických zariadení sú povinní takéto výrobky na konci životnosti prevziať naspäť.

(Slovenian) (Slovenščina) Skladno z določili direktive Evropske unije ("EU") o odpadni električni in elektronski opremi, Direktiva 2002/96/ES, ki je veljavna od 13. avgusta, izdelkov "električne in elektronske opreme" ni dovoljeno odstranjevati kot običajne komunalne odpadke, proizvajalci zadevne elektronske opreme pa so zavezani, da tovrstne izdelke na koncu njihove življenjske dobe sprejmejo nazaj.

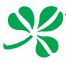

(Danish) (Dansk) I henhold til direktiv fra den europæiske union (EU) vedrørende elektrisk og elektronisk affald , Direktiv 2002/96/EC, som træder i kraft den 13. august 2005, må produkter som "elektrisk og elektronisk udstyr" ikke mere bortskaffes som kommunalt affald. Producenter af det pågældende, elektroniske udstyr vil være forpligtet til at tage disse produkter tilbage ved afslutningen på produkternes levetid.

(Norwegian) (Norsk) Under den europeiske unionens ("EU") direktiv om deponering av elektronisk og elektrisk utstyr, direktiv 2002/96/EC, som trer i effekt 13. august 2005, kan ikke produkter av "elektronisk og elektrisk ustyr" lenger deponeres som husholdningsavfall og fabrikantene av disse produktene er forpliktet å ta tilbake slike produkter ved slutten av produktets levetid.

(Bulgarian) (български) Според директивата на Европейския съюз относно отпадъците от електрическо и електронно оборудване, директива 2002/96/EC, важаща от 13 август, 2005 г., електрическо и електронно оборудване не може да се изхвърля заедно с битовите отпадъци и производителите на такова оборудване са задължени да приемат обратно съответните продукти в края на експлоатационния им период.

(Croatian) (Hrvatski) U okviru Direktive Europske Unije ("EU") o Otpadnim električnim i elektroničkim uređajima, Direktiva 2002/96/EC, koja je na snazi od 13. kolovoza 2005., "električni i elektronički uređaji" se ne smiju više bacati zajedno s kućnim otpadom i proizvođači su obvezni zbrinuti takve proizvode na kraju njihovog životnog vijeka.

(Estonia) (Eesti) Vastavalt Euroopa Liidu ("EL") direktiivile 2002/96/EÜ (elektri- ja elektroonikaseadmete jäätmete kohta), mis jõustus 13. augustil 2005, on keelatud kodumajapidamiste "elektri- ja elektroonikaseadmete" jäätmete hävitamine koos majapidamisjäätmetega, ja elektrija elektroonikaseadmete tootjad on kohustatud sellised tooted pärast nende kasutuselt kõrvaldamist tagasi võtma.

(Persian) (فارسی)

اتحادیه ار وبا) که از تاریخ 13 آگوست سال 2005 میلادی قابل اجر است ، کلیه شرکت های 2002/96/EC(بر طبق قانون دفع زیاله های الکتر یکی و الکتر ونیکی (بند تولید کننده موظف به جمع آوري زباله محصولات خود پس از پايان دوره مصرف مي باشند.

(Arabic) (العربية)

في إطار اتفاقية الإتحاد الأوربي ("الإتحاد الأوربي") التوجيه بشأن نفايات المعدات و الأجهزة الكهربائية والإلكترونية، توجيه 2002/96/EC للمجموعة الأوربية، الذي أصبح ساري المفعول في 13 أغسطس/آب، 2005، ان منتجات "أجهزة كهربائية والكترونية" لا يمكن التخلي عنها يوصفها نفايات، ومنتجو المعدات الالكترونية سيكون لزاما عليهم استرداد مثل هذه المنتجات في نهاية مدة صلاحيتها.

# Kapitola 1 Přehled

Integrovaný design Wind Top AE2280 se vyznačuje stylovým vzhledem se zrcadlovou obrazovkou, který vyjadřuje jednoduchost moderního individualismu a domácí pohodlí. Kromě toho nabízí nejlepší počítačové funkce, například rychlé zasílání zpráv, nízká hlučnost, energetická úspornost a možnost bezdrátového připojení k Internetu prostřednictvím standardu 802.11 b/g/n, což umožňuje neomezený pohyb v říši kyberprostoru.

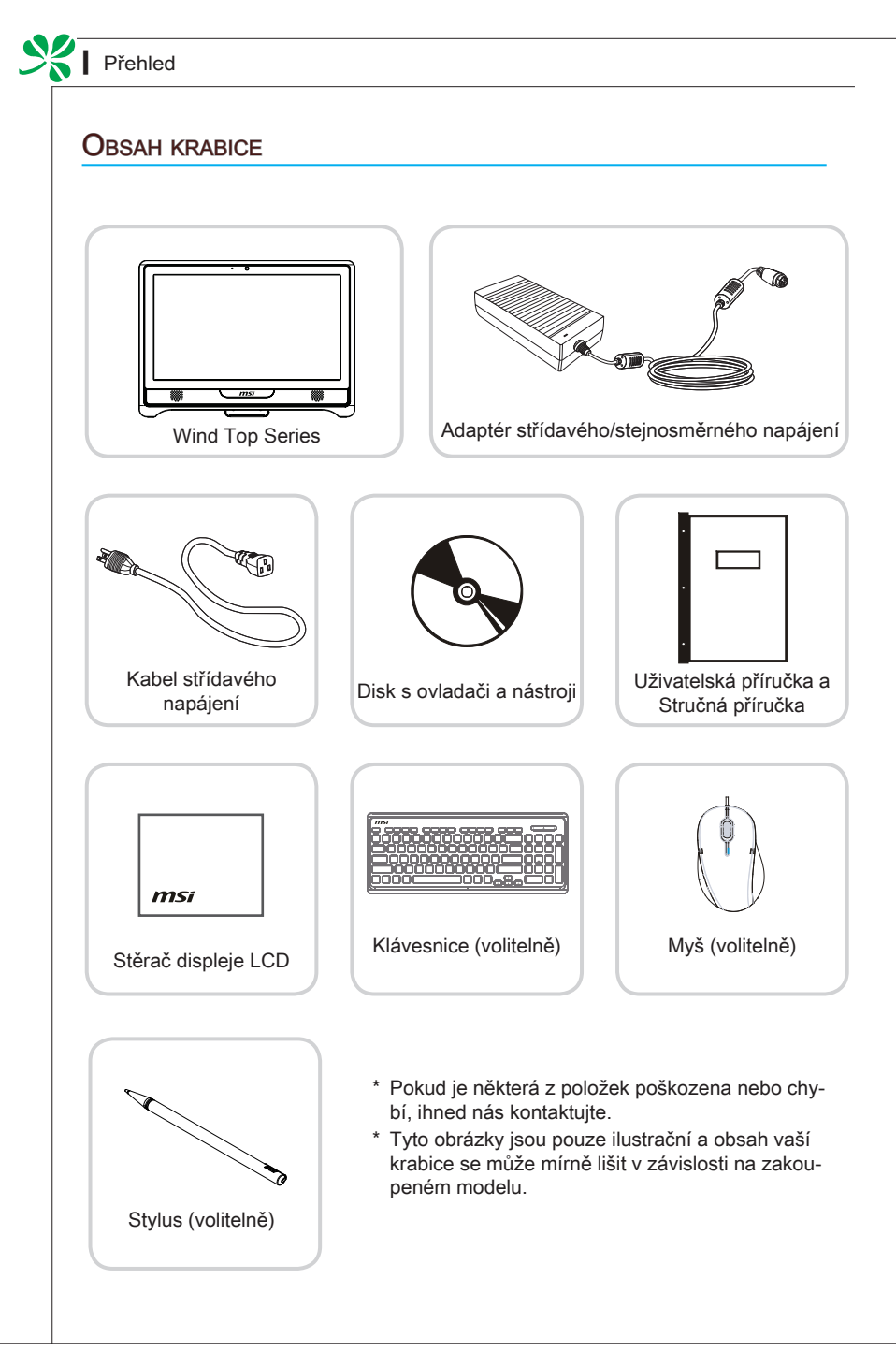

#### MS-AC31

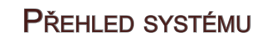

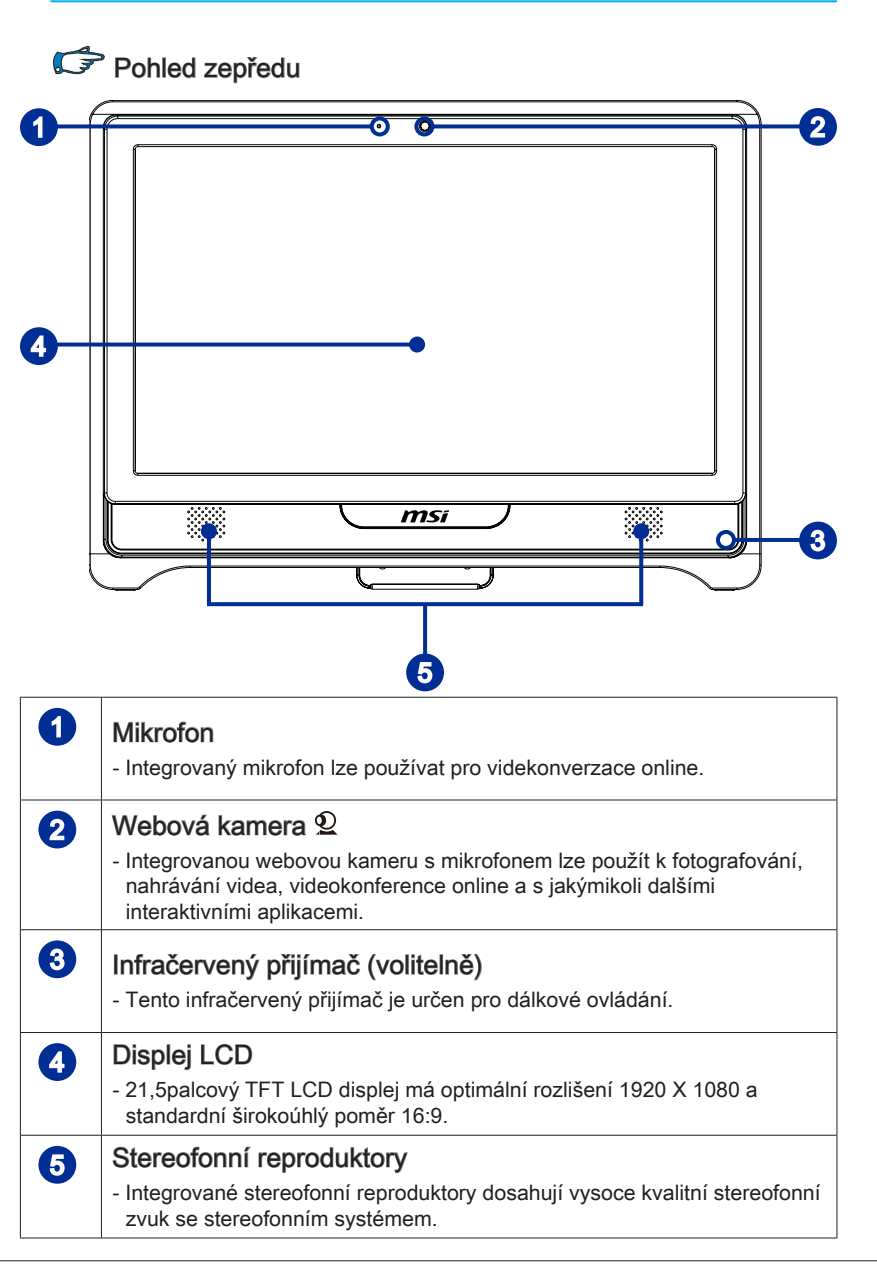

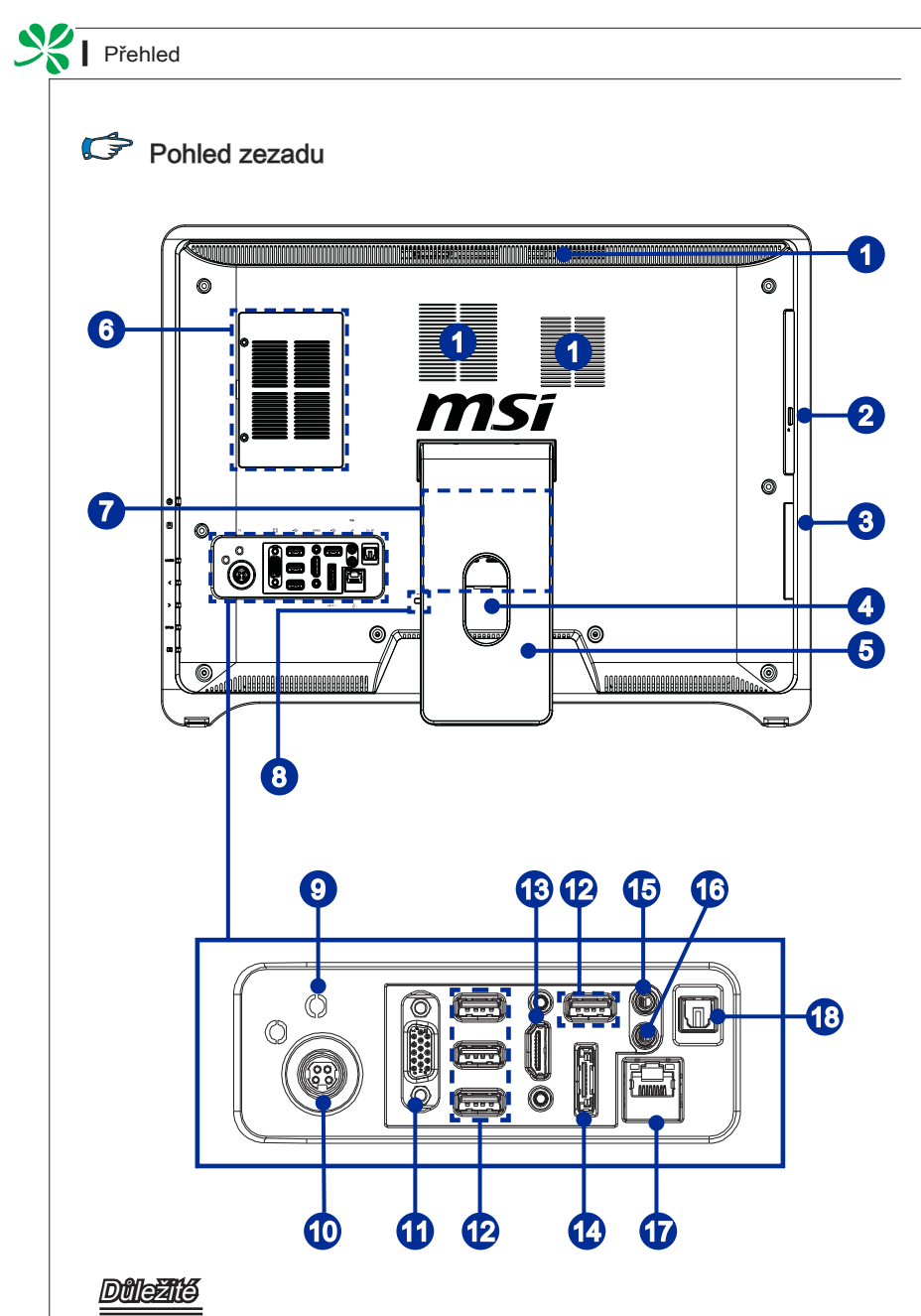

#### Z bezpečnostních důvodů doporučujeme nejdříve připojit adaptér střídavého/stejnosměrného napájení k počítači AIO a potom připojit kabel střídavého napájení k elektrické zásuvce.

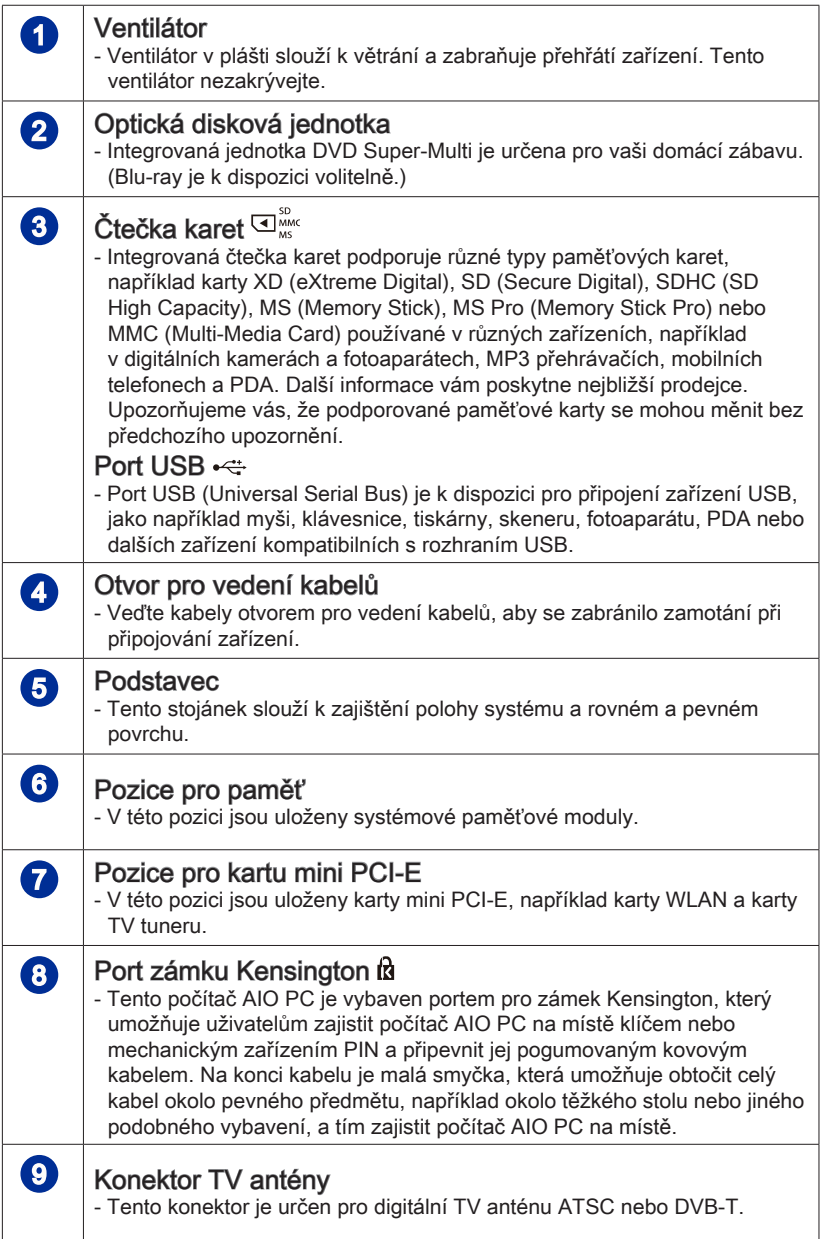

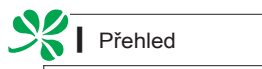

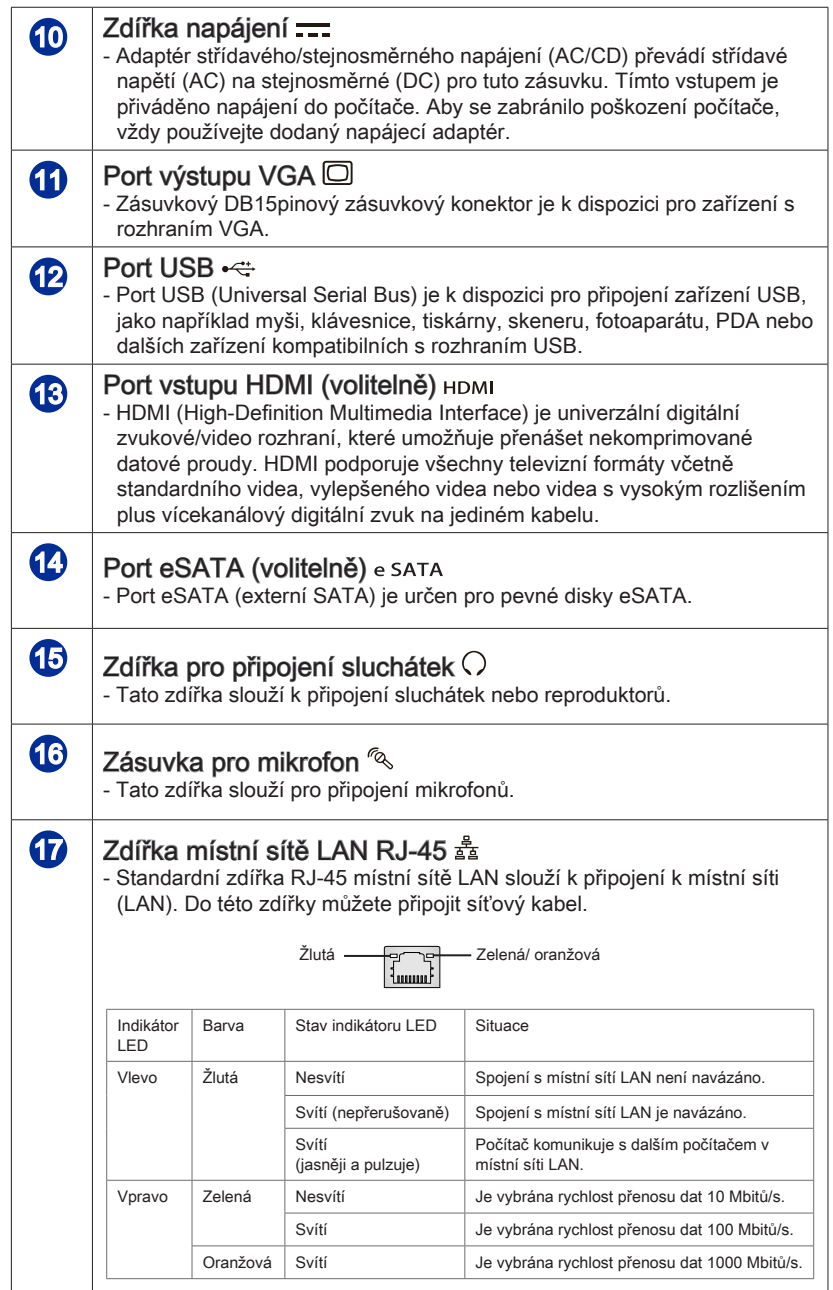

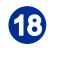

# 18 Zdířka optického výstupu S/PDIF (volitelně) - Tato zdířka S/PDIF (Sony & Philips Digital Interconnect Format) je

k dispozici pro přenos digitálního zvuku do externích reproduktorů prostřednictvím optického kabelu.

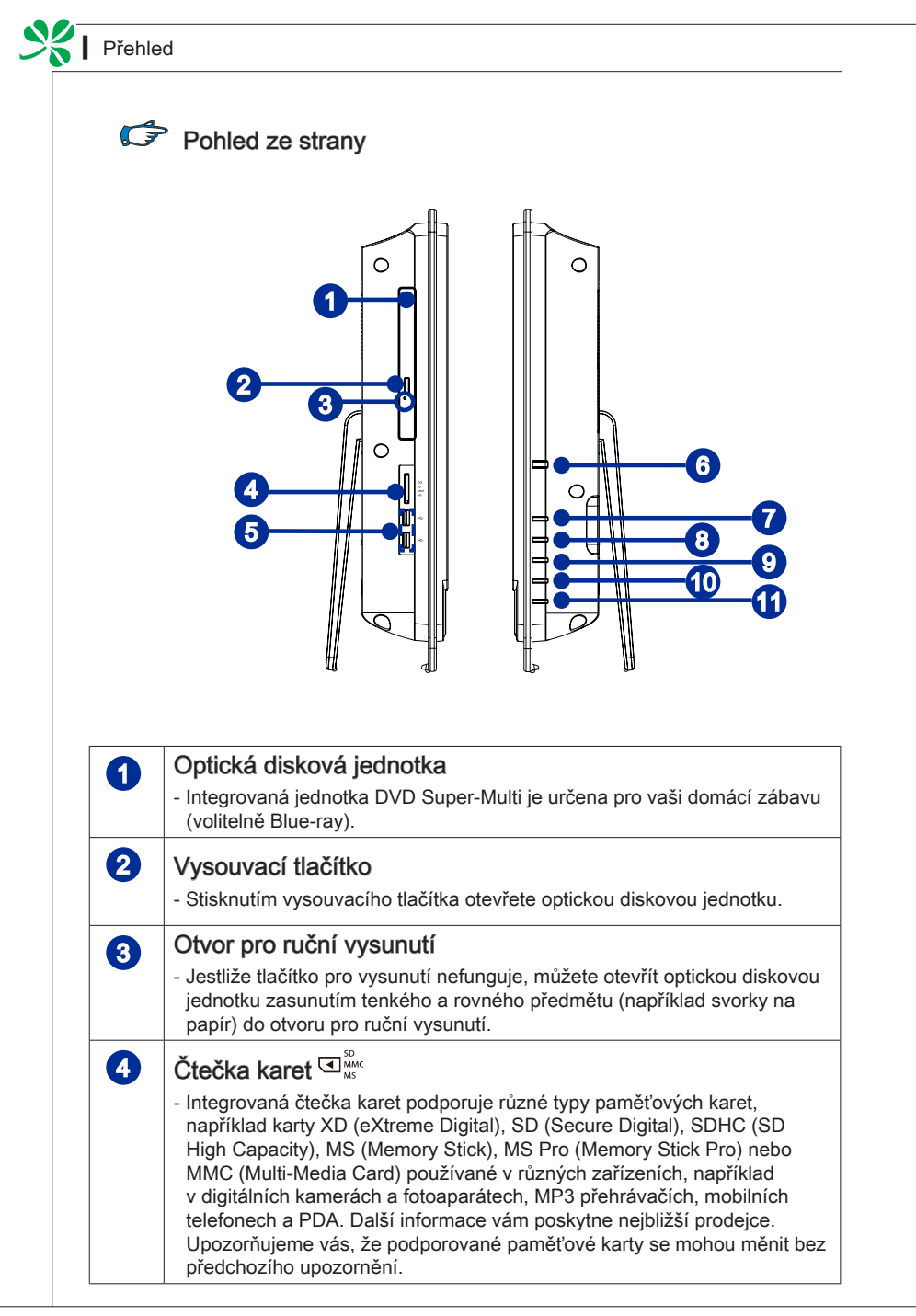

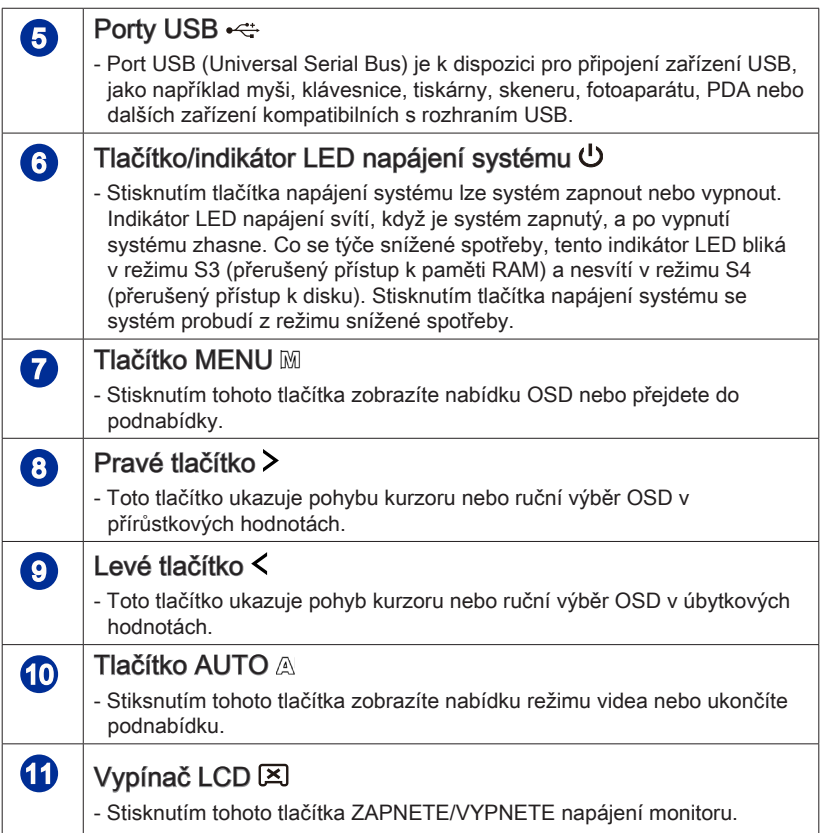

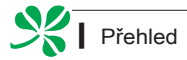

#### Specifikace základní desky

#### Procesor

- Procesor řady Intel® Core™ i v sadě LGA1156 ■
- Konstrukční tepelný výkon (TDP) 73 W

#### Čipová sada

■ Cipová sada Intel® H55

#### Paměť

- 2 sloty pro moduly DDR3 1,333MHz SO-DIMM ■
- Podporuje maximálně 8GB

#### Místní síť LAN

Sítové připojení Gigabit Fast Ethernet řadičem Realtek® RTL8111DL GbE ■

#### Zvuk

- Kodek Realtek® ALC888S-VC2-GR HDA
- Kompatibilní se specifikací Azalia 1.0

#### Volitelně grafický procesor d-GPU

- ATI® Park-LP, velikost sady M2, DDR3, 512MB VRAM (nebo ® M92-XT, M2 velikost sady, DDR3, 512MB VRAM)
- Ovladač multifunkčního displeje Realtek® RTD2482D-GR ■

### Specifikace systému

#### **Displei**

21,5palcový displej s rozlišením 1920 x 1080 Full HD, širokoúhlý formát 16:9 a ■ multidotyková funkce

#### V/V na zadním panelu

- 1 konektor antény TV tuneru (standardní pro DVB-T nebo ATSC)
- 1 konektor stejnosměrného napájení
- 1 port výstupu VGA
- 4 porty USB
- 1 port vstupu HDMI (volitelně)
- 1 port eSATA (volitelně)
- 1 zdířka pro připojení mikrofonu
- 1 zdířka pro připojení sluchátek/reproduktoru
- 1 zdířka místní sítě RJ-45 LAN
- 1 zdířka optického výstupu S/PDIF (volitelně)

#### Komunikace

- Pevná místní síť LAN: podporováno řadičem Realtek® RTL8111DL GbE
- Bezdrátová místní síť: volitelně podporováno prostřednictvím modulu Mini PCI-E WLAN
- Bluetooth: volitelně podporováno prostřednictvím integrovaného modulu Bluetooth

#### Úložiště

- Pevný disk: 3,5", SATAII
- Jednotka optického disku: Slim DVD Super Multi ■
- Ctečka karet : univerzální čtečka karet (SD, SD HC, MS, MS Pro, MMC, xD)

#### Stereofonní reproduktor

■ 2 stereofonní reproduktory (5W + 5W)

#### Webová kamera

■ 1,3megapixelová webová kamera s mikrofonem

#### Zdroj napájení

- Volba 1: Adaptér střídavého/stejnosměrného napájení 180 wattů s aktivním PFC
	- Vstup: 100-240V ~ 2,25A, 50-60Hz -
	- Výstup: 19V 9,5A
- Volba 2: Adaptér střídavého/stejnosměrného napájení 180 wattů s aktivním PFC
	- Vstup: 100-240V ~ 2,5A, 50-60Hz -
	- Výstup: 19V <del>III.</del> 9,47A

#### Rozměry

- 555,1mm X 403,9mm X 90,0mm (s podstavcem)
- 555,1mm X 403,9mm X 75,5mm (bez podstavce)

## Výměna a inovace součástí

Upozorňujeme, že některé součásti předem nainstalované v tomto produktu, lze na žádost uživatele inovovat nebo vyměnit v závislosti na zakoupeném modelu.

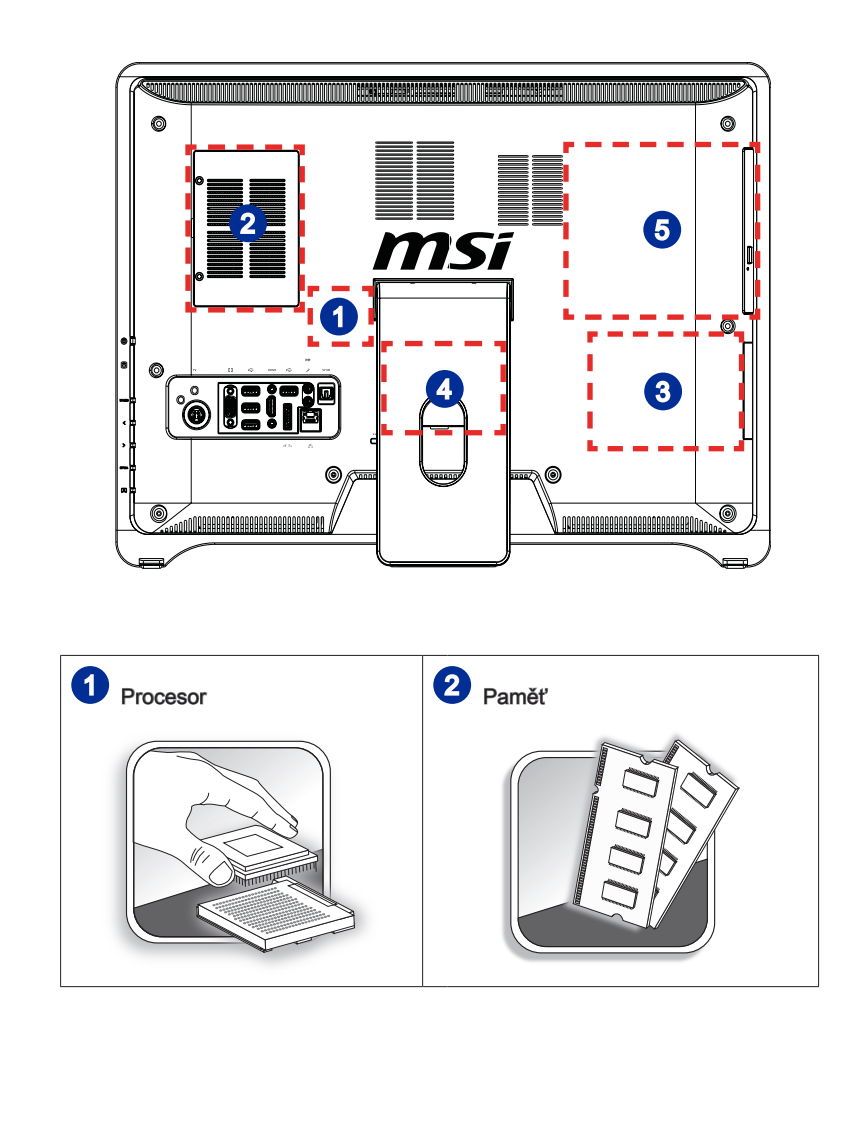

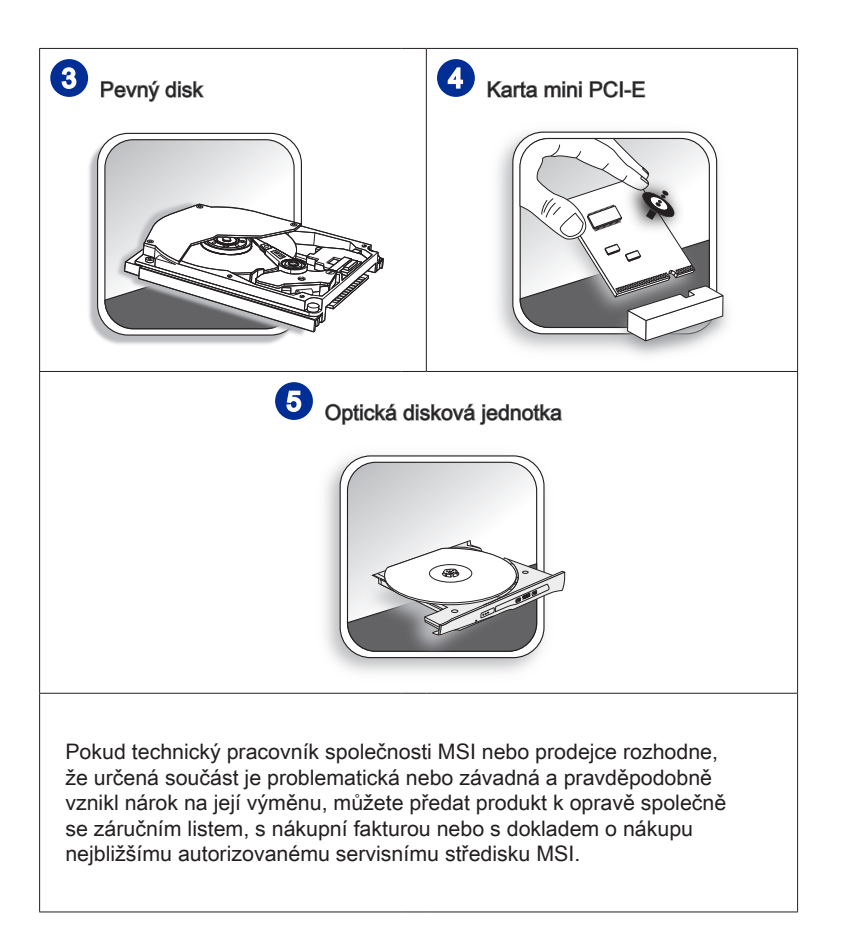

Další informace o možnostech inovace jsou uvedeny v technických údajích v uživatelské příručce. Veškeré další informace o produktech zakoupených uživateli vám poskytne místní prodejce.

Nejste-li autorizovaný prodejce nebo servisní středisko, nepokoušejte se inovovat nebo měnit jakoukoli součást tohoto produktu, protože by mohlo dojít k propadnutí záruky. Důrazně doporučujeme obracet se s žádostmi o inovaci nebo výměnu na autorizovaného prodejce nebo servisní středisko.

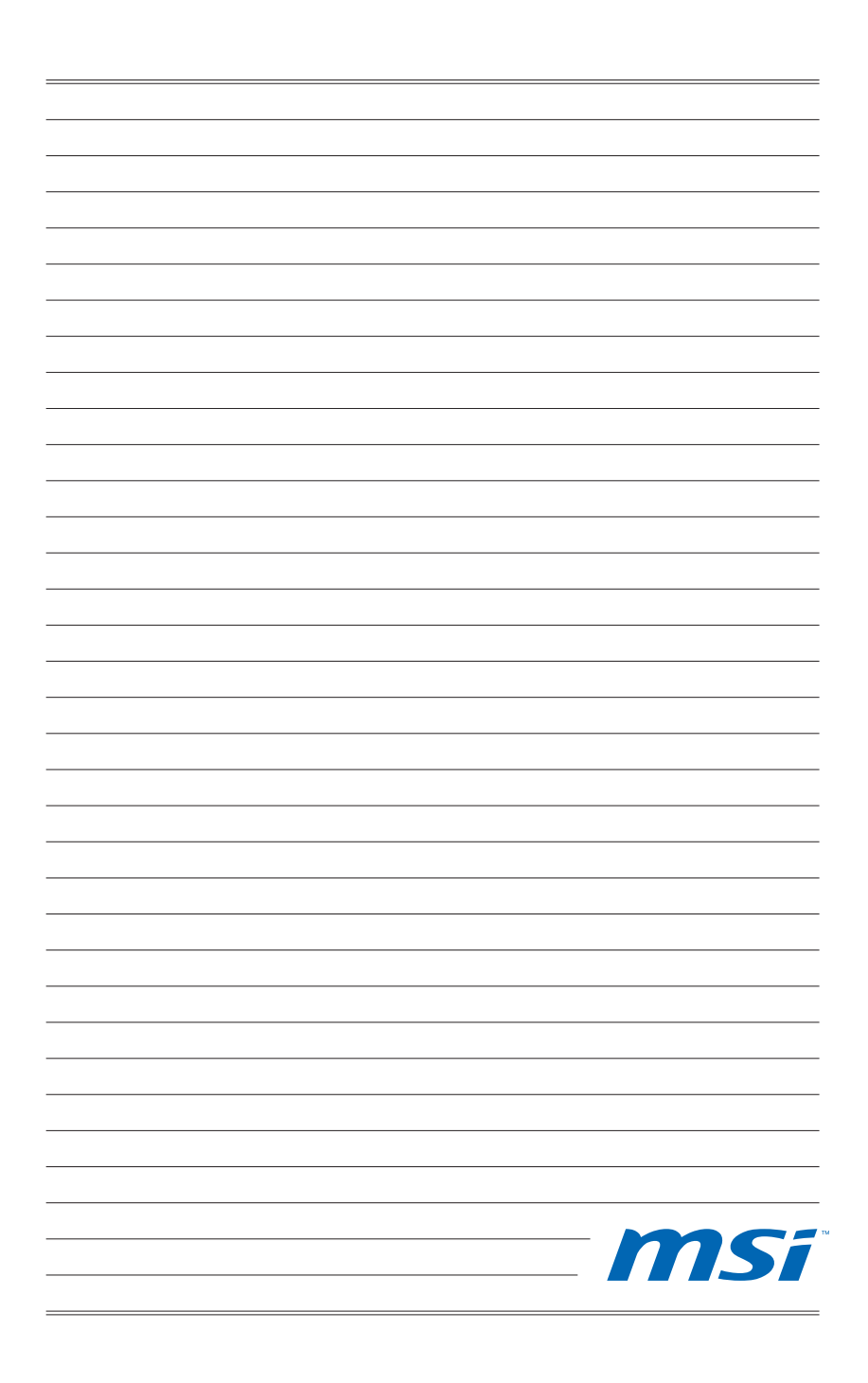

# Kapitola 2 Začínáme

Tato kapitola obsahuje informace o postupech konfigurace hardwaru. Při připojování manipulujte s periferními zařízeními opatrně a používejte uzemněný náramek pro omezení statické elektřiny.

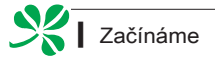

### Tipy pro bezpečnost a pohodlí

Tento počítač AIO je mobilní platforma, která umožňuje pracovat téměř kdekoli. Pokud ovšem musíte s počítačem pracovat dlouhodobě, je důležitý výběr správného pracovního místa.

- Pracovní místo musí být dostatečně osvětlené. ■
- Zvolte vhodný stůl a židli a upravte jejich výšku tak, aby vyhovovala vaší pozici při práci. ■
- Posaďte se na židli a upravte její opěrák (je-li k dispozici) tak, aby pohodlně podpíral vaše záda.
- Položte nohy naplocho a přirozeně na zem tak, aby se vaše kolena a lokty při práci nacházely ve správné poloze (přibližně 90 stupňů). ■
- Položte ruce přirozeně na stůl tak, aby jste měli opřená zápěstí. ■
- Upravte úhel/polohu počítače AIO tak, aby jste měli optimální zobrazení. ■
- Nepoužívejte počítač na nepohodlném místě (například v posteli). ■
- Tento počítač AIO je elektrické zařízení. Nakládejte s ním s velkou opatrností, aby nedošlo ke zranění. ■

## Udržujte ruce a nohy v optimálním pohodlí. 1.

- Upravte úhel a polohu monitoru. 2.
- 3. Upravte výšku stolu.
- Seďte rovně a zachovávejte správnou polohu. 4.
- 5. Upravte výšku židle.

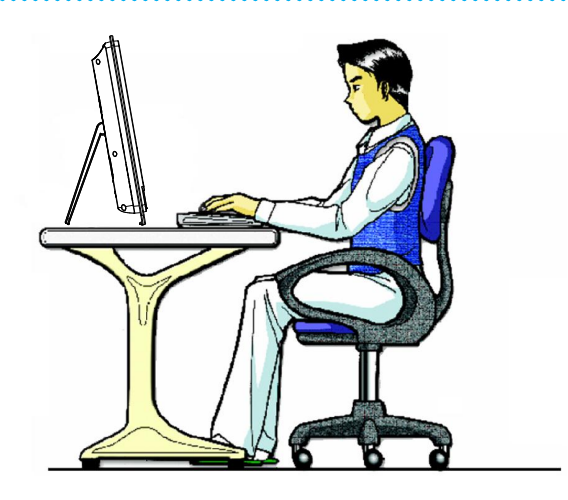

## Správné pracovní návyky

Pokud musíte používat tento počítač AIO pravidelně po dlouhou dobu, je důležité, abyste si vytvořili správné pracovní návyky; v opačném případě vám může způsobit nepohodlí nebo zranění. Při používání zařízení dodržujte následující zásady.

- Pravidelně měňte polohu těla.
- Pravidelně protahujte a procvičujte tělo.
- Po delších pracovních intervalech dělejte pravidelné přestávky. ■

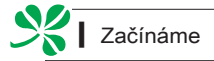

## Seznámení s klávesnici (volitelně)

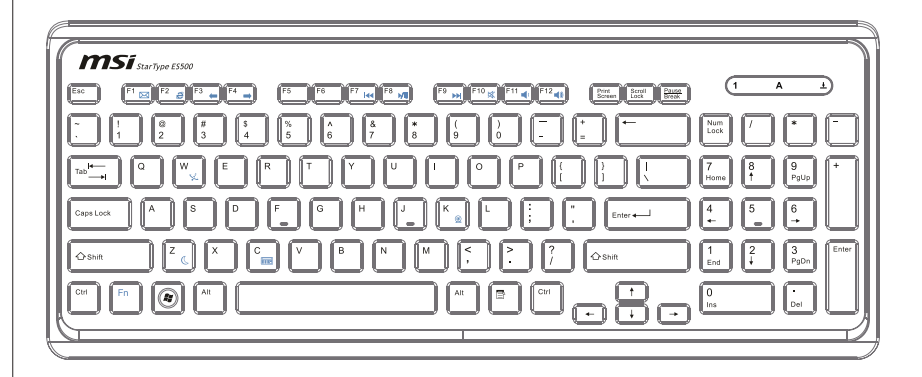

#### Technické údaje ▶

- Kompatibilní s jazykovým rozložením EU/UK/US/JP/KR ■
- Izolovaný tvar klávesy pro snadné psaní ■
- Nízký profil s technologií sametového potisku ■
- Rozhraní USB pro všechny operační systémy Windows® ■
- Zivotnost klávesy: 12 miliónů
- Rozměry: 376,4 (D) X 155,09 (Š) X 21,91 (V) mm ■
- Délka kabelu: 150cm ■
- Hmotnost: 440 g ■

#### Vlastnosti ▶

- Klávesy multimediálních funkcí s AIO PC ■
- Nový izolovaný tvar klávesy pro snadné psaní ■
- Měkký dotyk a zpětná dotyková vazba pro pohodlné psaní ■
- Elegantní a štíhlá klávesnice nové koncepce a aerodynamického tvaru ■
- Kompaktní rozměry pro úsporu prostoru ■
- Speciálně přizpůsobeno pro zobrazovací zařízení LCD MSI ■
- Kompatibilní s operačními systémy Windows® 2000/ ME/ XP/ Vista/ 7 ■
- Integrované rychlé klávesy funkcí ■
- Přístup k oblíbených webovým serverům a aplikacím prostřednictvím rychlých kláves ■

#### \* Tento obrázek klávesnice je pouze orientační. Specifikace skutečného produktu se mohou v jednotlivých oblastech lišit.

#### Multimediální klávesy ▶

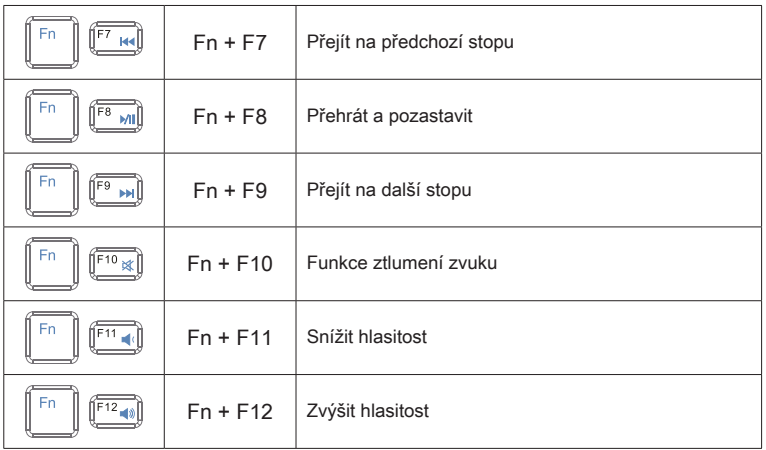

#### ▶ Klávesové zkratky

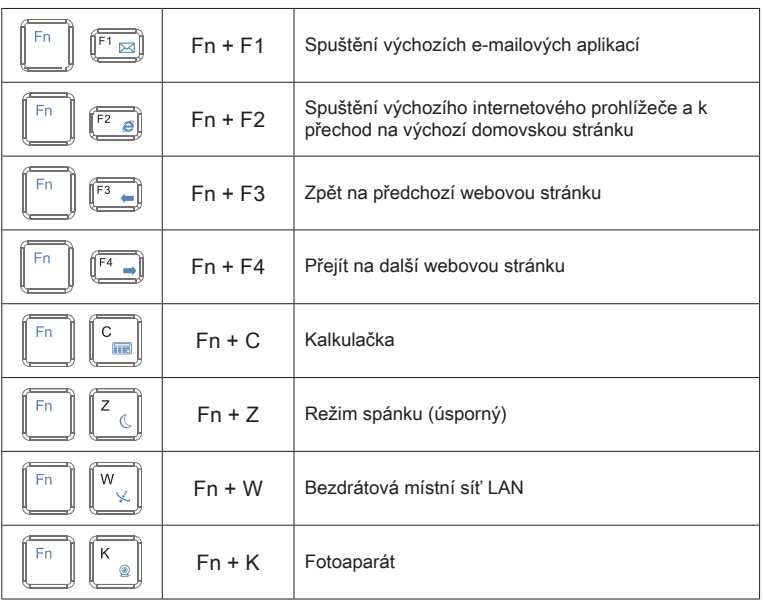

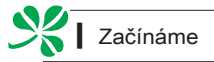

### Umístění systému

## Umístění počítače AIO PC

- Krok 1. Počítač AIO PC umístěte na rovný a stabilní povrch, například na stůl.
- Krok 2. Vysuňte stojan a nakloňte monitor. Aby byl systém stabilizovaný, zkontrolujte, zda je stojan vysunutý tak, aby byla značka na jeho závěsu zorientována se zadní částí systému.Správné umístění pomáhá omezit namáhání zraku a také svalovou

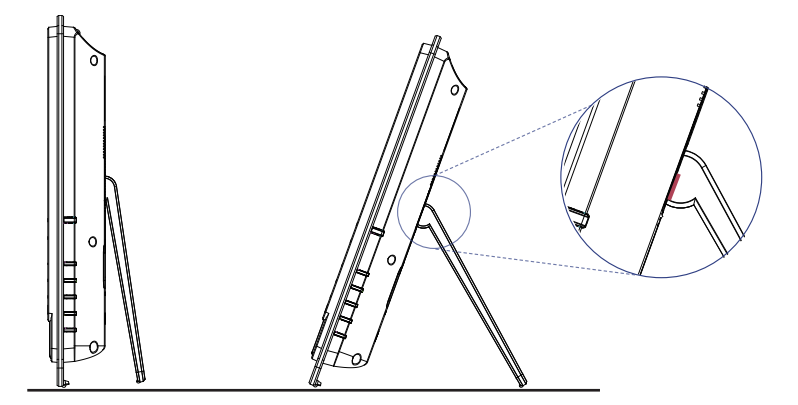

## Připojení periferních zařízení

Porty I/O (vstup/výstup) na zadním panelu umožňují připojovat periferní zařízení. Všechna zde uvedená zařízení jsou pouze pro orientaci.

## Připojení zařízení USB

Tento počítač AIO je vybaven porty USB pro připojení různých zařízení USB, například myši, klávesnice, digitálního fotoaparátu, webové kamery, tiskárny, externího optického paměťového zařízení atd. Chcete-li tato zařízení připojit, nejdříve nainstalujte ovladače (je-li třeba) a potom připojte zařízení k počítači AIO. Tento počítač AIO dokáže automaticky rozpoznat nainstalovaná zařízení USB. Pokud zařízení nejsou rozpoznána automaticky, aktivujte zařízení USB ručně klepnutím na tlačítko Start / Control Panel (Ovládací panely) / Add Hardware (Přidat hardware) a přidáním nového zařízení.

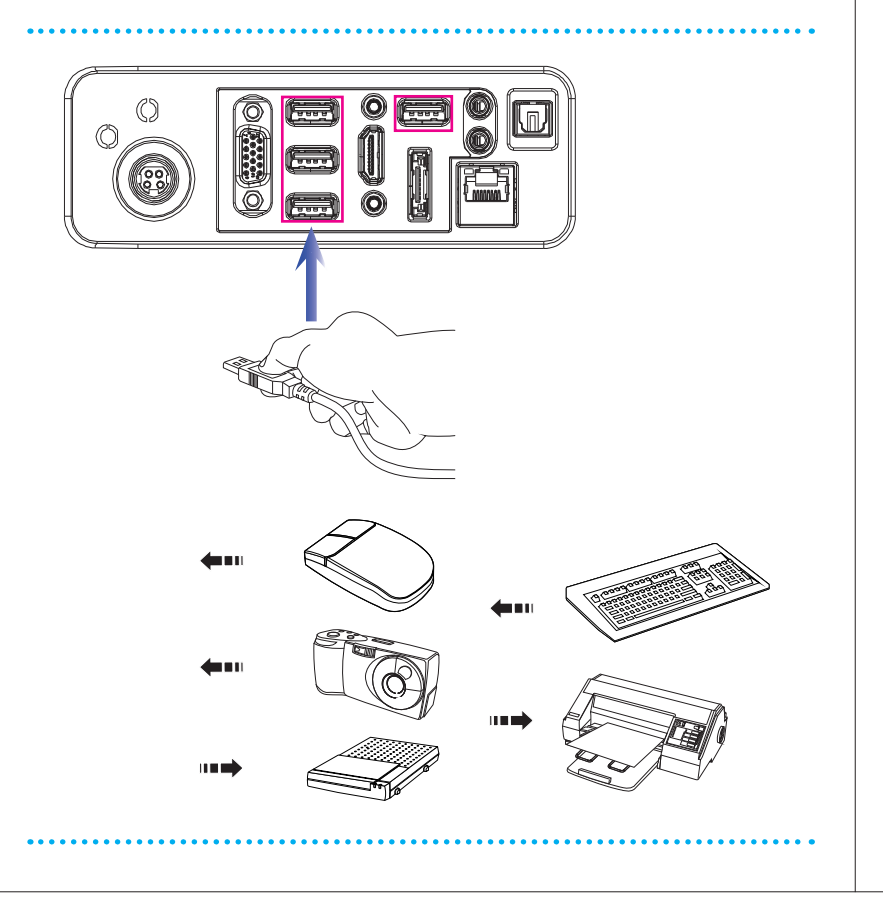

### Připojení výstupních zařízení VGA a vstupních zařízení HDMI (volitelně)

Tento počítač AIO PC je vybaven portem VGA a portem HDMI pro připojení k externím monitorům, projektorům, set-top boxům, přehrávačům DVD, digitálním videokamerám, mini notebookům, digitálním fotoaparátům atd.

VGA (Video Graphics Array) je systém grafického zobrazení pro počítače. Konektory VGA a jejich přidružená kabeláž se vždy používají výhradně pro přenášení analogových videosignálů společně s digitální frekvencí a daty.

HDMI (High Definition Multimedia Interface) je nový standard rozhraní počítačů, zobrazovacích zařízení a spotřební elektroniky, který podporuje standardní, vylepšené video a video o vysokém rozlišení plus vícekanálový digitální zvuk prostřednictvím jediného kabelu.

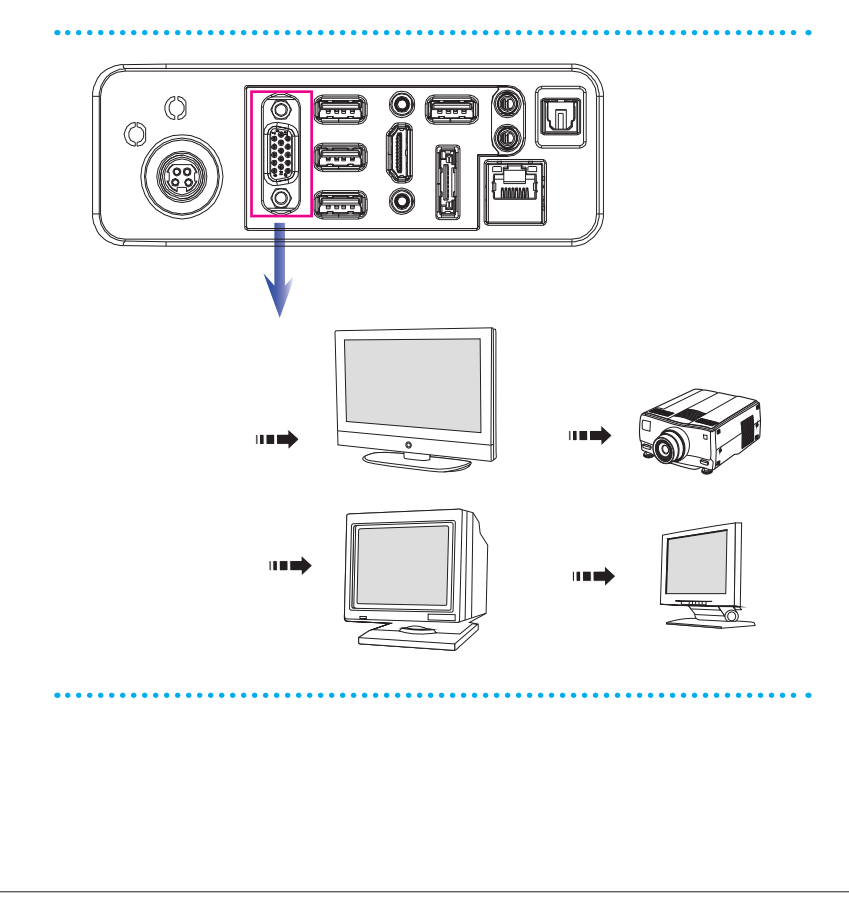

MS-AC31

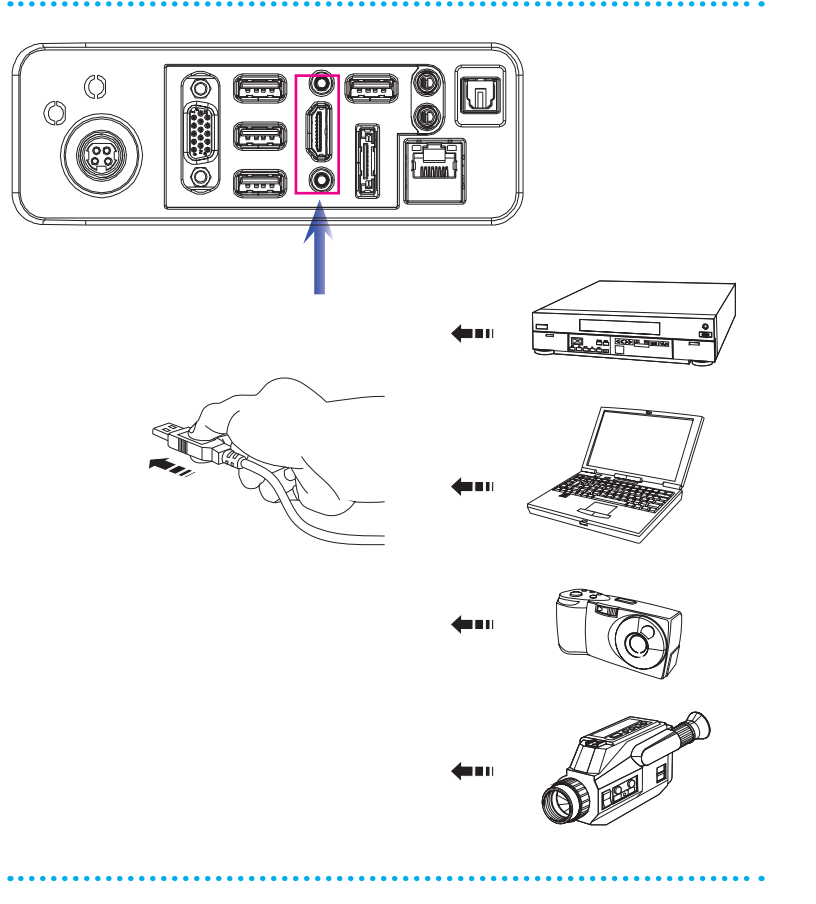

Chcete-li připojit zařízení VGA/HDMI, nejdříve zkontrolujte, zda jsou počítač AIO PC a cílové zařízení vypnuté, a potom připojte kabel zařízení k portu VGA/ HDMI vašeho počítače AIO PC.

## Připojení k externímu pevnému disku SATA (volitelně)

Konektor eSATA umožňuje připojit externí pevný disk Serial ATA. Rozhraní standardu eSATA podporuje technologii "plug-and-play", která umožňuje připojovat a odpojovat zařízení eSATA, aniž by bylo nutné počítač AIO vypnout.

Chcete-li připojit pevný disk eSATA, připojte kabel disku ke konektoru eSATA počítače AIO.

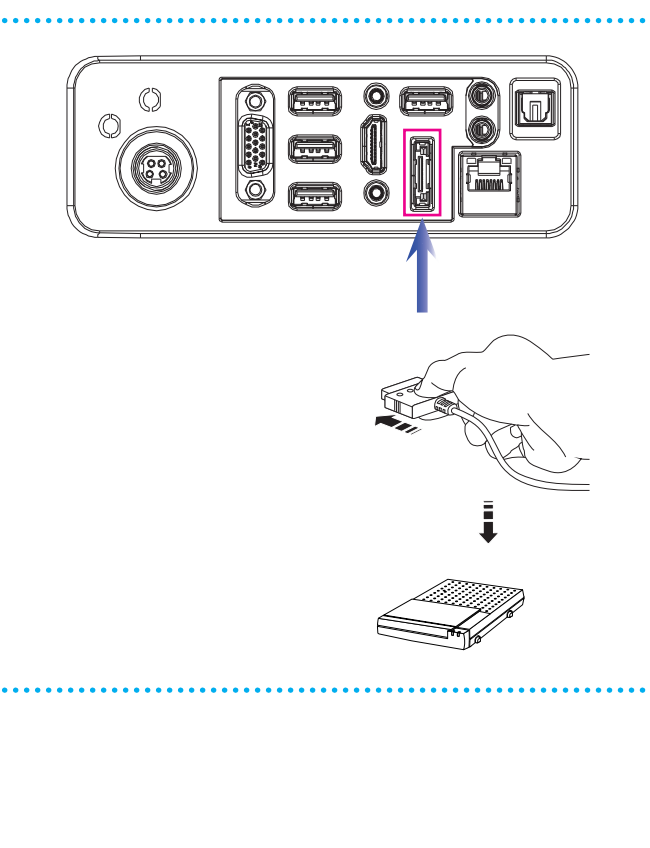

## Připojení komunikačního zařízení

#### Pevná místní síť  $\blacksquare$

Konektor RJ-45 tohoto počítače AIO umožňuje připojovat zařízení místní sítě LAN, jako například rozbočovač, přepínač a bránu pro vytvoření síťového připojení.

Další informace nebo podrobné pokyny pro připojení k místní síti LAN vám poskytnou pracovníci MIS nebo správce sítě.

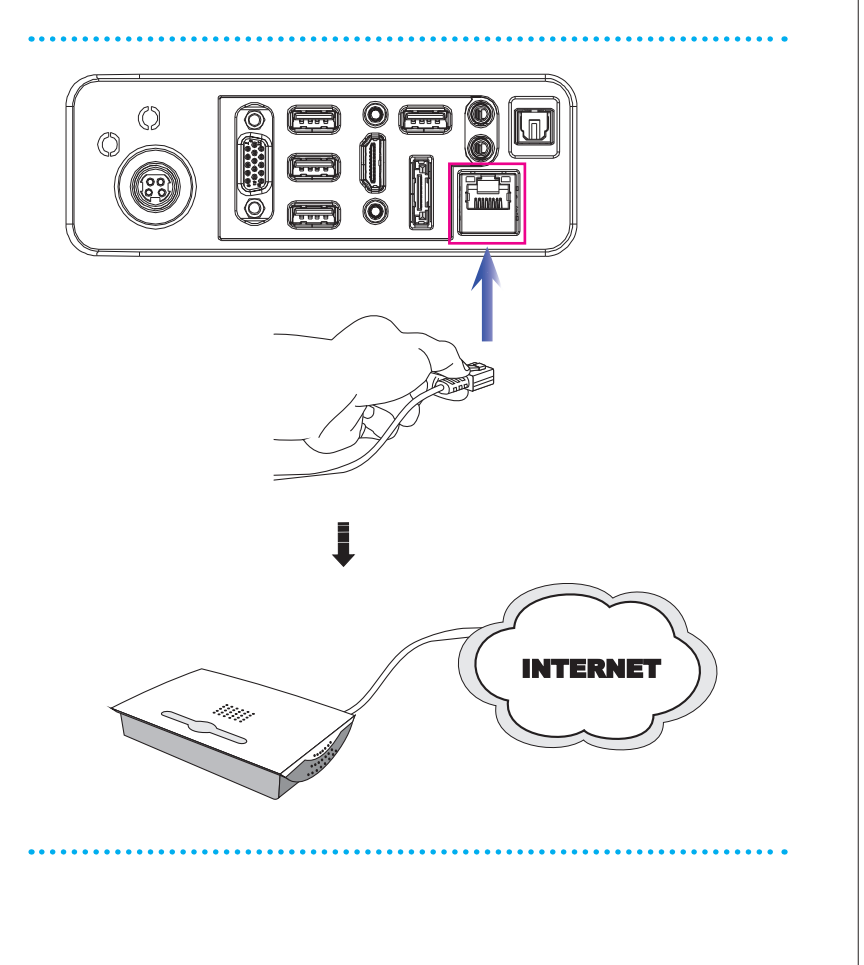

#### Bezdrátová místní síť LAN (volitelně)  $\blacksquare$

Tento počítač AIO je vybaven bezdrátovým síťovým modelem LAN, který umožňuje uživatelům provádět rychlé přenosy dat prostřednictvím standardu technologie IEEE 802.11 pro bezdrátovou místní síť LAN. To přináší uživatelům možnost pohybovat se ve velké oblasti pokrytí s permanentním připojením k síti.

Volitelná integrovaná bezdrátová síť LAN využívá 64bitovou/128bitovou technologii šifrování WEP (Wired Equivalent Privacy) a funkci WPA (Wi-Fi Protected Access), což umožňuje vytvořit účinnější a bezpečnější řešení bezdrátové komunikace.

Další informace nebo podrobné pokyny pro připojení k bezdrátové síti LAN vám poskytnou pracovníci MIS nebo správce sítě.

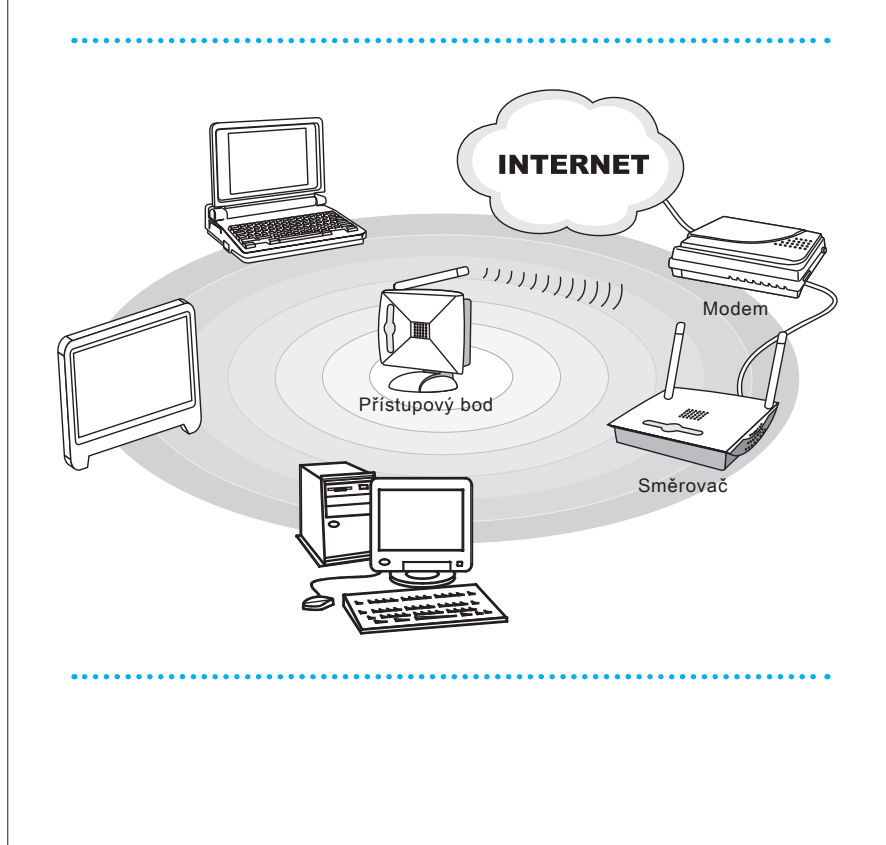

#### Funkce Bluetooth (volitelně)  $\blacksquare$

Uživatelé mají k dispozici volitelné moduly Bluetooth s rozhraním USB, které umožňují navázat připojení s různými zařízeními, která jsou vybavena rozhraním Bluetooth.

Rozhraní Bluetooth nabízí způsob, jak propojit a vyměňovat informace mezi zařízeními, jako jsou například mobilní telefony, osobní počítače, tiskárny, přijímače GPS, osobní organizéry (PDA), digitální fotoaparáty a herní videokonzole prostřednictvím zabezpečeného, celosvětově nelicencovaného krátkovlnného rádiového pásma 2,4 GHz určeného pro průmyslové, vědecké a lékařské využití (ISM).

Další informace nebo podrobné pokyny pro používání funkce Bluetooth vám poskytnou pracovníci MIS nebo správce sítě.

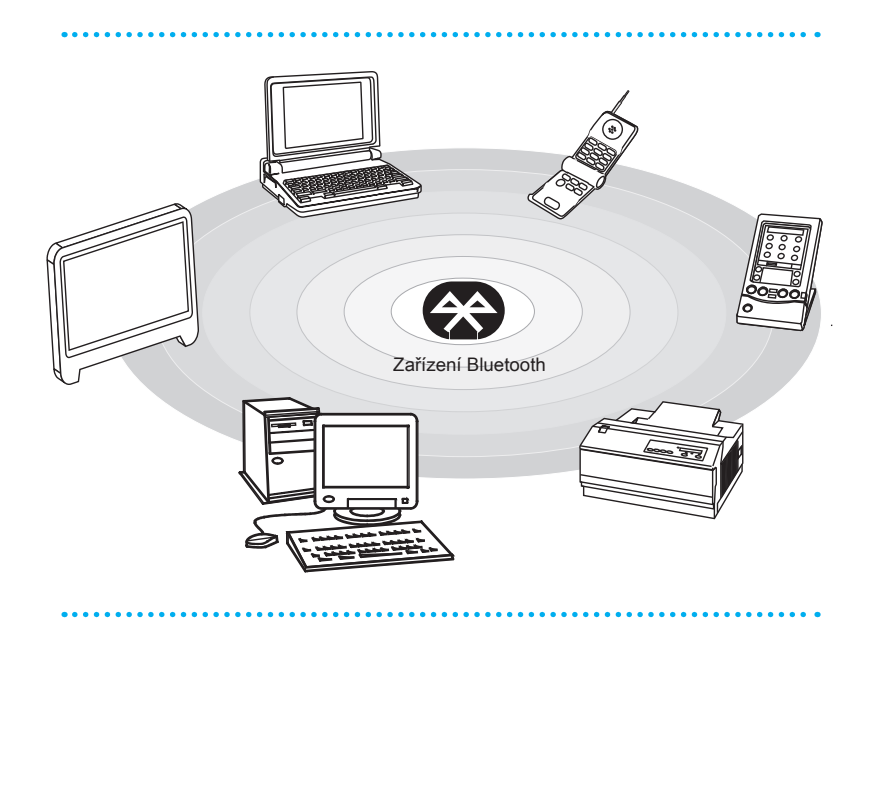

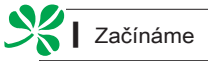

## Připojení napájení

## Připojení střídavého napájení

- Krok 1. Vybalte adaptér střídavého/stejnosměrného napájení a kabel střídavého napájení z krabice.
- Krok 2. Sestavte adaptér střídavého/stejnosměrného napájení a kabel střídavého napájení.
- Krok 3. Připojte stejnosměrný konec adaptéru k počítači AIO a připojte konec kabelu střídavého napájení se zástrčkou do elektrické zásuvky.

#### Dûležité

Z bezpečnostních důvodů doporučujeme nejdříve připojit adaptér střídavého/stejnosměrného napájení k počítači AIO a potom připojit kabel střídavého napájení k elektrické zásuvce.

## Odpojení střídavého napájení

- Krok 4. Nejdříve odpojte kabel střídavého napájení od elektrické zásuvky.
- Krok 5. Odpojte konektor od počítače AIO.
- Krok 6. Odpojte kabel střídavého napájení od adaptéru střídavého/stejnosměrného napájení.

#### Důležité

Při odpojování kabelu střídavého napájení vždy uchopte konektorovou část kabelu. Nikdy netahejte přímo za kabel!

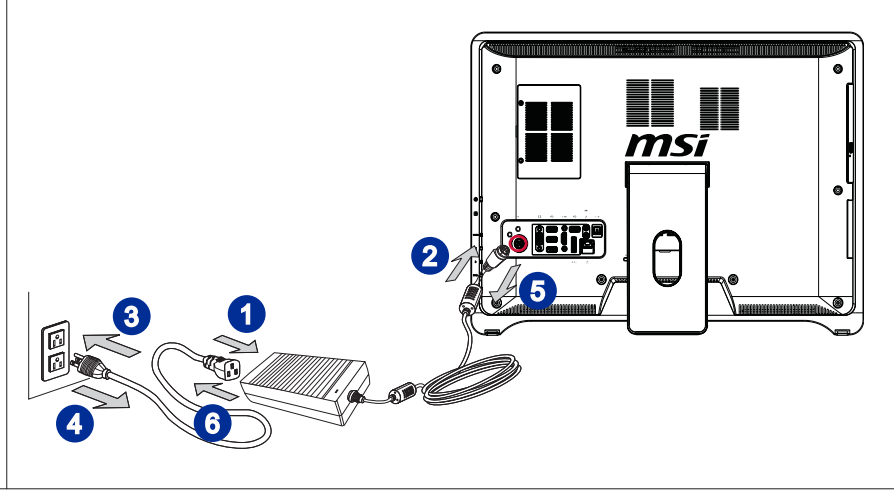

# Kapitola 3 Používání systému

Tato kapitola obsahuje základní informace k používání systému, například konfigurace spouštění systému, vytvoření disku pro obnovení, připojení k síti atd.

### **Důležité**

- Důrazně doporučujeme vytvořit disk pro obnovu systému jako záložní řešení pro případ katastrofického selhání diskové jednotky nebo jiných nehod.
- Změny veškerých informací bez předchozího upozornění •vyhrazeny.

## První Nastavení Spouštění Systému

Aby bylo možné začít používat počítač Wind Top Series AIO PC, je třeba před prvním použitím projít následující kroky. Celá konfigurace spouštění trvá přibližně 30 minut.

- Krok 1. Spustí se instalace operačního systému Windows. Počkejte, dokud instalátor systému Windows nedokončí načítání.
- Krok 2. Vyberte jazyk operačního systému a pokračujte klepnutím na tlačítko [Next] (Další).
- Krok 3. Zvolte požadované hodnoty položek "Country or region" (Země nebo region), "Time and currency" (Čas a měna) a "Keyboard layout" (Rozložení klávesnice). Pokračujte klepnutím na tlačítko [Next] (Další).
- Krok 4. Zvolte uživatelské jméno pro váš účet a název počítače, který jej bude v síti identifikovat. Pokračujte klepnutím na tlačítko [Next] (Další).
- Krok 5. Nastavte heslo účtu na ochranu vašeho uživatelského účtu před nežádoucími uživateli. (Nepotřebujete-li heslo, nechte toto políčko prázdné.) Pokračujte klepnutím na tlačítko [Next] (Další).
- Krok 6. Přečtěte si licenční podmínky. Zaškrtněte políčko "I accept the license terms" (S licenčními podmínkami souhlasím) a pokračujte klepnutím na tlačítko [Next] (Další).
- Krok 7. Vyberte [Use recommended settings] (Použít doporučená nastavení) pro položku "Help protect your computer and improve Windows automatically" (Automaticky chránit počítač a vylepšovat systém Windows).
- Krok 8. Zkontrolujte nastavení času a data. Pokračujte klepnutím na tlačítko [Next] (Další).
- Krok 9. Zvolte bezdrátovou síť, ke které se chcete připojit, v zobrazeném seznamu WLAN. Pokračujte klepnutím na tlačítko [Next] (Další). Chcete-li nakonfigurovat WLAN později, můžete tento krok rovněž přeskočit klepnutím na [Skip] (Přeskočit).
- Krok 10. Následně se zobrazí obrazovka antivirového softwaru. Klepnutím na [Agree] (Souhlasím) přijměte podmínky licenční smlouvy a aktivujte antivirový software. Chcete-li pokračovat bez aktivace antivirového softwaru, můžete rovněž zvolit [No, I do not want to protect my PC.] (Nechránit počítač.).
- Krok 11. Zobrazí se "Software Installation Menu" (Nabídka instalace softwaru). Pokračujte klepnutím na [Install] (Instalovat).
- Krok 12. Software je nainstalován. V průběhu instalace softwaru nevypínejte počítač. Po dokončení indikátoru průběhu načítání pokračujte klepnutím na tlačítko [Finish] (Dokončit).
- Krok 13. Systém přejde na operační systém Windows 7 a spustí jeho individuální nastavení. Po dokončení individuálních nastavení může prozkoumat počítač AIO. Užijte si sním hodně zábavy!

## Vytvoření Disku pro Obnovení Systému

Při prvním použití důrazně doporučujeme vytvořit disk pro obnovu systému jako záložní řešení pro případ katastrofického selhání diskové jednotky nebo jiných nehod. Než budete pokračovat, zkontrolujte, zda je konfigurace spouštění systému kompletní a dokončete ji podle následujících postupů.

Krok 1. Poklepáním na ikonu "BurnRecovery" na pracovní ploše

spusťte Recovery Disc Creation Tool (Nástroj pro vytvoření disku pro obnovení). Upozorňujeme, že příprava souborů pro obnovení může systému chvíli trvat.

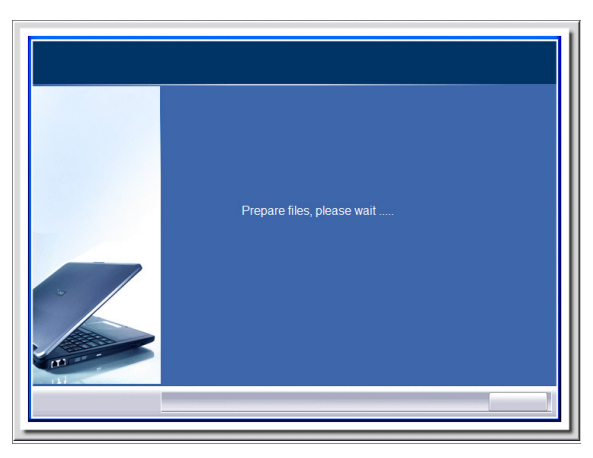

Krok 2. Klepnutím na tlačítko [Next] (Další) zahajte vytváření bitové kopie disku pro obnovení.

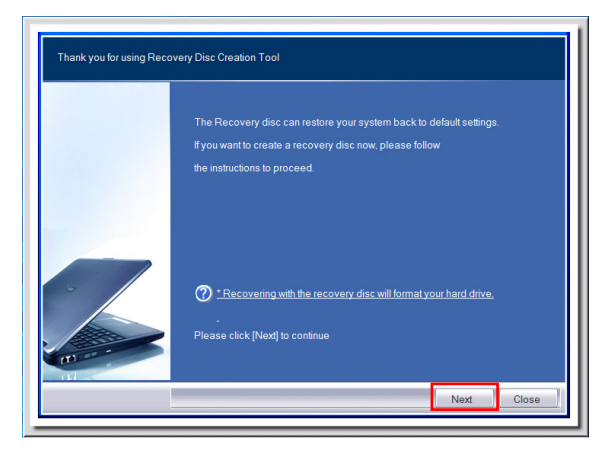

Krok 3. Vyberte možnost [Create and burn a recovery disk] (Vytvořit a vypálit disk pro obnovení) a pokračujte klepnutím na tlačítko [Next] (Další). Chcete-li přejít na upřesňující možnosti, můžete rovněž zvolit položku [Advanced] (Upřesnit).

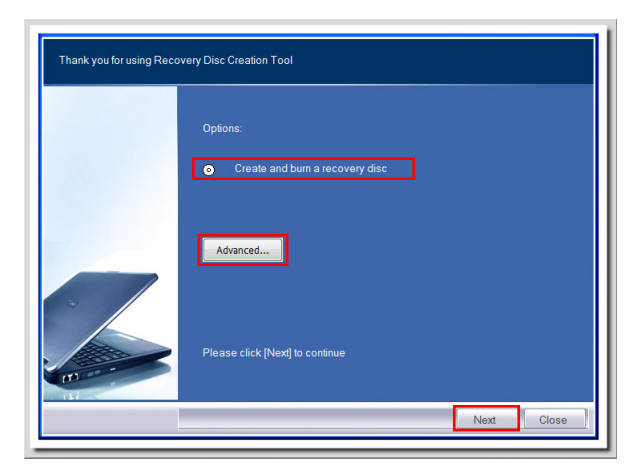

Zvolte některou ze zobrazených položek a pokračujte klepnutím na [Next] (Další).

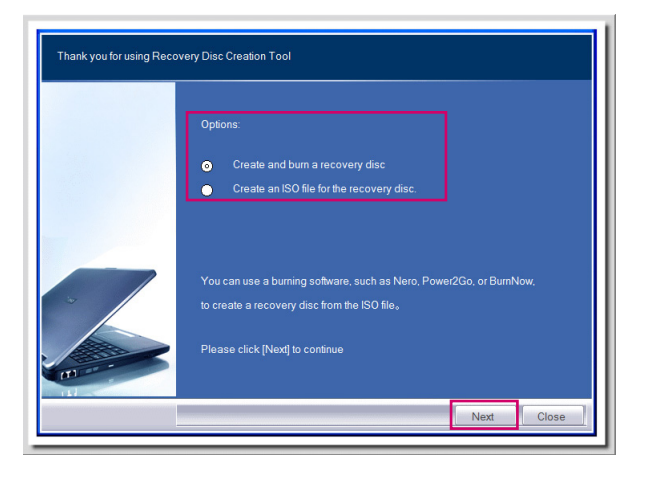

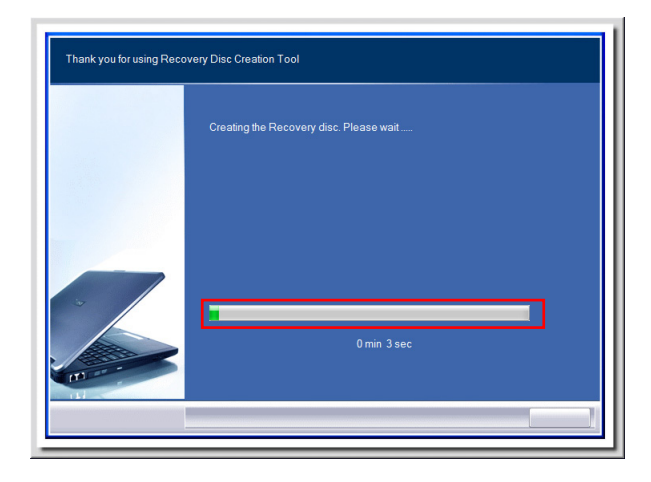

Krok 4. Zobrazí se indikátor průběhu vytváření bitové kopie disku pro obnovení. Dokončení zpracování chvíli trvá.

Krok 5. Podle zobrazených pokynů si připravte dostatečný počet prázdných disků DVD. Vložte prázdný disk DVD do jednotky optického disku a pokračujte klepnutím na [Next] (Další).

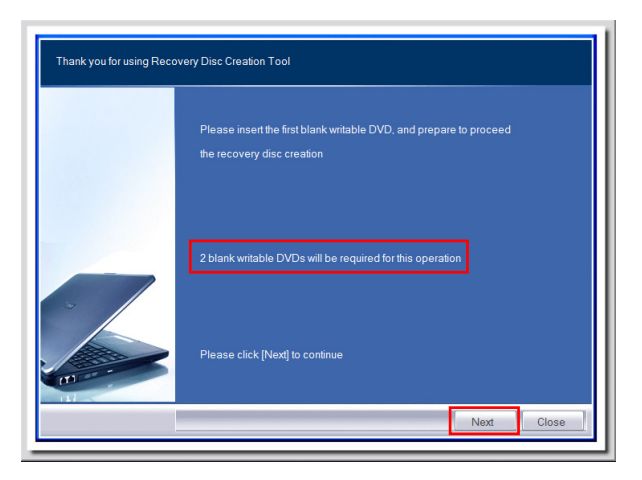

Krok 6. Zobrazí se Windows Disc Image Burner (Vypalovač bitové kopie disku Windows). Klepnutím na tlačítko [Burn] (Vypálit) spusťte vypalování. Dokončení zpracování chvíli trvá.

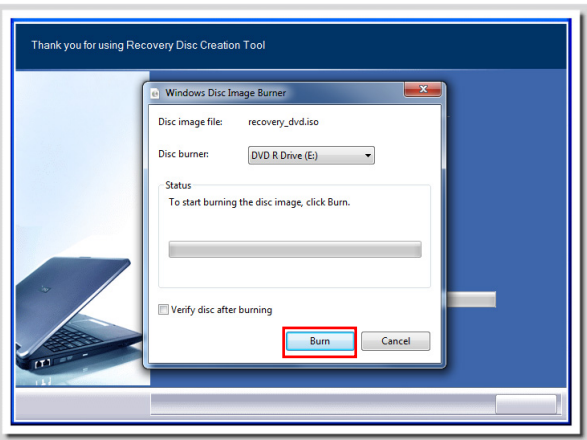

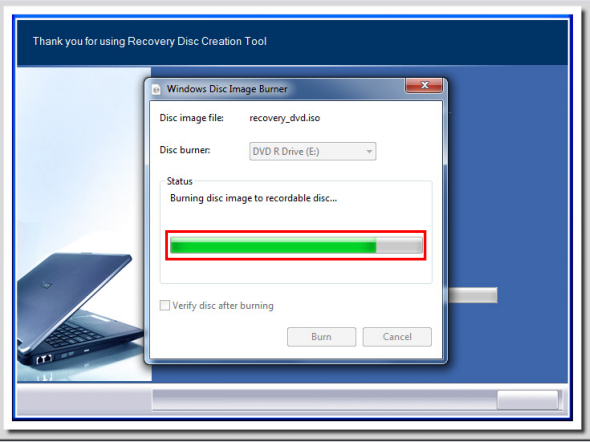

Krok 7. Po dokončení vytvoření disku ukončete program klepnutím na [Close] (Zavřít) a vyjměte disk. Podle zobrazených pokynů vytvořte všechny disky pro obnovení.

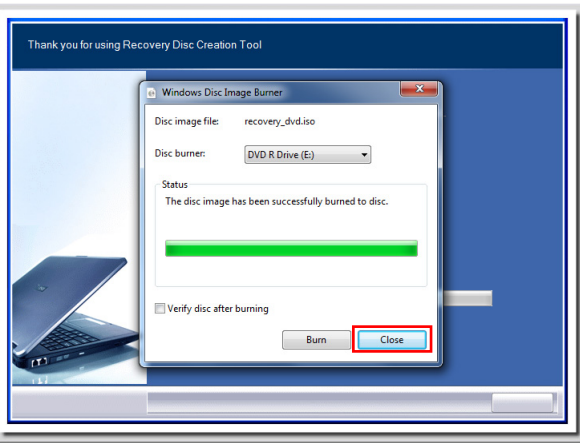

Krok 8. Všechny disky pro obnovení byly úspěšně vytvořeny. Pečlivě tyto disky uložte a pokračujte klepnutím na [Next] (Další).

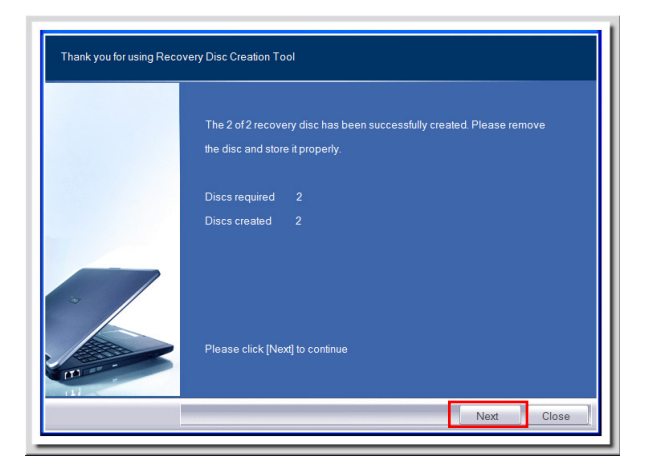

Krok 9. Chcete-li odebrat dočasné soubory, zaškrtněte následující políčko. Klepnutím na [Finish] (Dokončit) dokončete vytvoření disků pro obnovení.

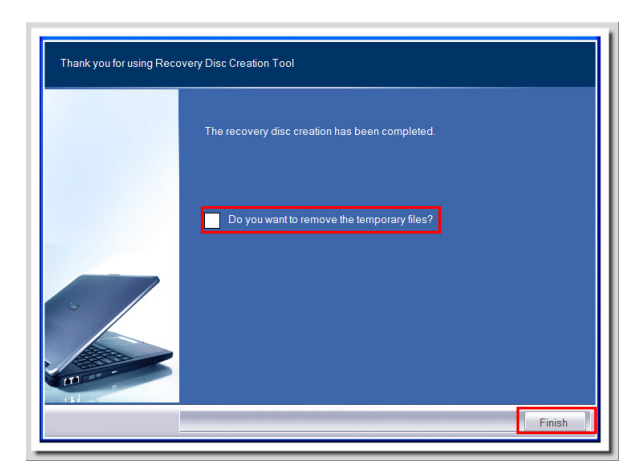

## Připojení k Síti v Operačním Systému Windows

#### Pevná místní síť  $\blacksquare$

Krok 1. Přejděte na [Start] > [Control Panel] (Ovládací panely).

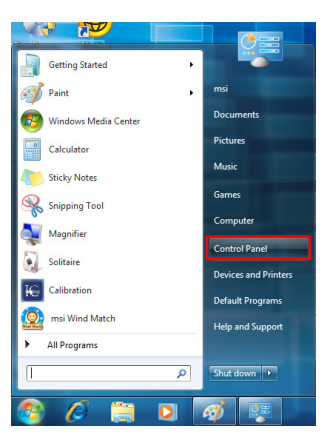

Krok 2. Vyberte [Connect to the Internet] (Připojení k Internetu) v části [Network and Internet] (Síť a Internet).

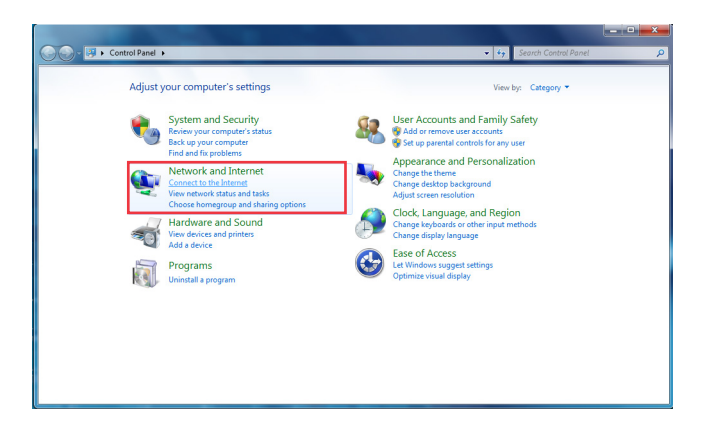

Krok 3. Výběrem [Broadband (PPPoE)] se připojíte pomocí DSL nebo kabelu, což vyžaduje uživatelské jméno a heslo.

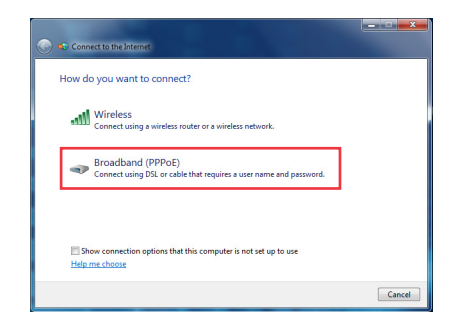

Krok 4. Zadejte informace od vašeho poskytovatele internetových služeb (ISP) a klepnutím na [Connect] (Připojit) navažte připojení k místní síti LAN.

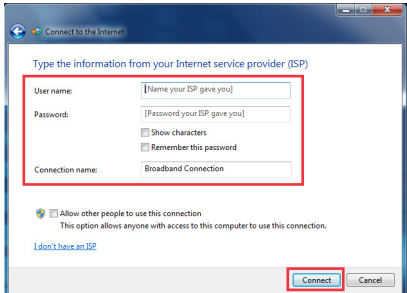

#### Bezdrátová místní síť LAN  $\blacksquare$

Krok 1. Přejděte na [Start] > [Control Panel] (Ovládací panely).

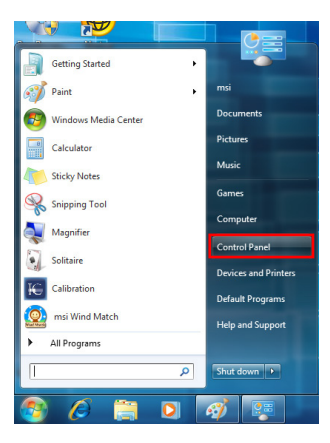

Krok 2. Vyberte [Connect to the Internet] (Připojení k Internetu) v části [Network and Internet] (Síť a Internet).

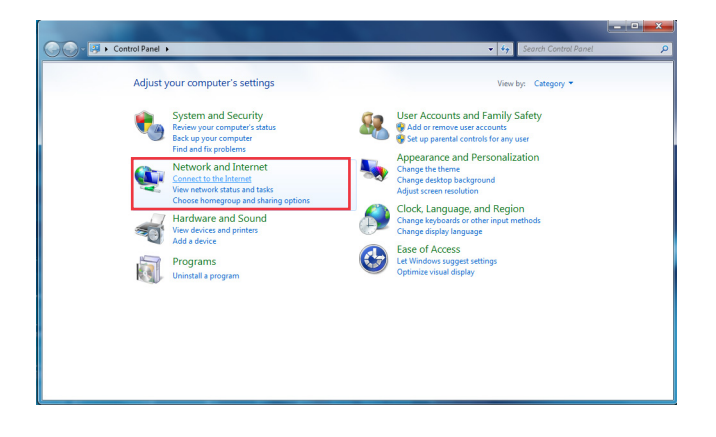

Krok 3. Výběrem možnosti [Wireless] (Bezdrát) se připojíte pomocí bezdrátového směrovače nebo bezdrátové sítě.

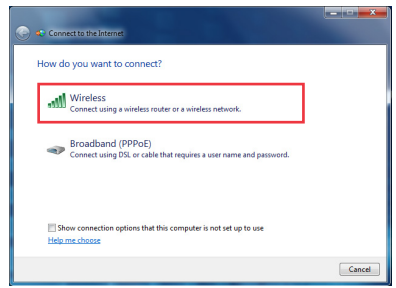

Krok 4. Zobrazí se seznam dostupných připojení WLAN. Zvolte některé připojení ze seznamu nebo navažte nové připojení klepnutím na [Open Network and Sharing Center] (Otevřít centrum síťových připojení a sdílení).

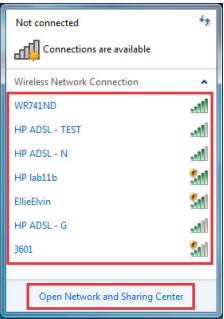

Krok 5. Chcete-li navázat nové připojení WLAN, vyberte možnost [Set up a new connection or network] (Vytvoření připojení nebo sítě) v části [Network and Sharing Center] (Centrum síťových připojení a sdílení).

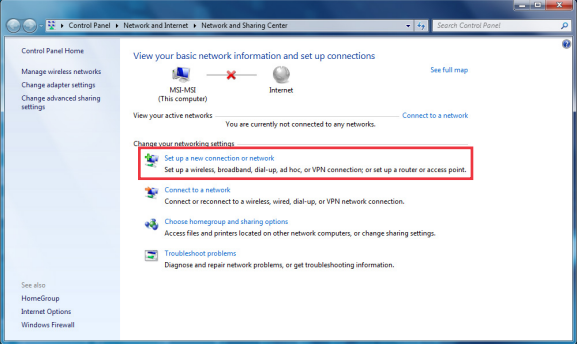

Krok 6. Potom zvolte [Manually connect to a wireless network] (Ručně připojit k bezdrátové síti) a pokračujte klepnutím na [Next] (Další).

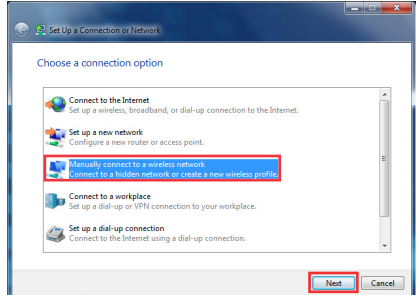

Krok 7. Zadejte informace pro bezdrátovou síť, kterou chcete přidat, a pokračujte klepnutím na [Next] (Další).

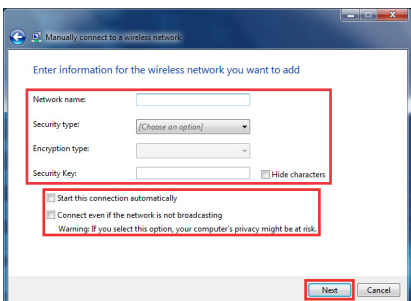

Krok 8. Bude vytvořeno nové připojení WLAN. Klepnutím na [Close] (Zavřít) ukončete operaci nebo upravte nastavení WLAN výběrem [Change connection settings] (Změnit nastavení připojení).

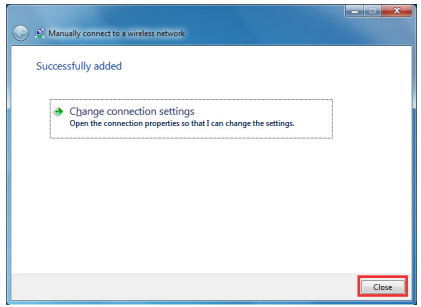

## Nabídka na obrazovce (OSD)

Nabídka na obrazovce (OSD) umožňuje ladit možnosti zobrazení monitoru, například jas, kontrast, umístění a jazyk. Lze ji aktivovat tlačítky na pravé straně monitoru.

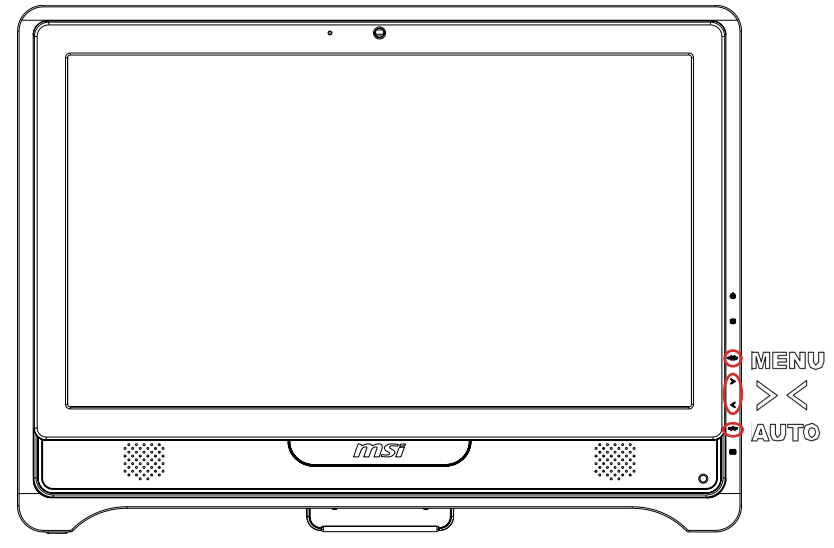

Krok 1. Stisknutím tlačítka MENU se zobrazí hlavní nabídka OSD. Pomocí tlačítek se šipkami vpravo a vlevo vyberte požadovanou nabídku funkcí a stisknutím tlačítka MENU vstupte do nabídky. Pomocí tlačítek se šipkami vpravo a vlevo vyberte nebo vylaďte hodnoty podle vašich osobních preferencí. Po dokončení nastavení ukončete operaci stisknutím tlačítka AUTO.

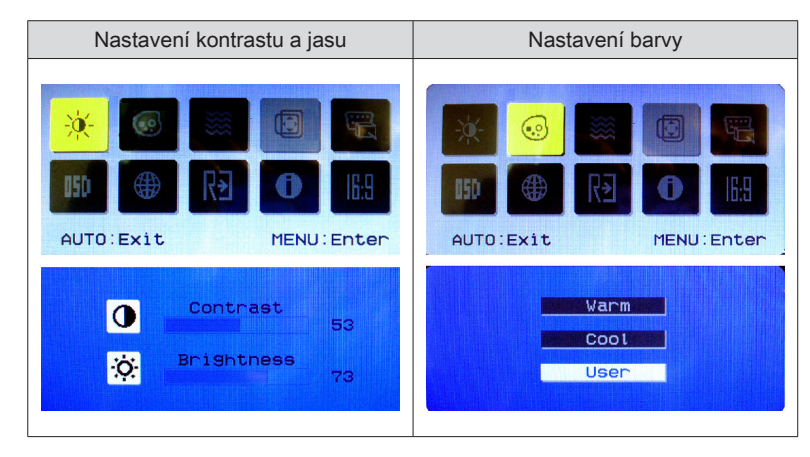

#### MS-AC31 Nastavení zdroje signálu Nastavení polohy a časového limitu 850 AUTO: Exit MENU: Enter AUTO: Exit MENU: Enter H. Position **UGA in the State of Books** 50 V. Position **PC MARINE** 50 OSD Timeout 20 Určení jazyka **Resetování systému** 俺 150 HE m G₩ AUTO: Exit MFNU: Enter AUTO: Exit MENU: Enter English 繁體中文 **B**Deutsch Français Reset Español Italiano 第一篇体中文 第三 ■ 图表 日本語 ■ 图象 Čtení systémových informací Nastavení širokoúhlého režimu nsn AUTO: Exit MENU: Enter AUTO: Exit MENU: Enter H:60KHz V:60Hz Wide Mode | 016:9  $04:3$ Digital Input **VER: MS7459 006**

## **N** Používání systému

Krok 2. Stisknutím tlačítek se šipkami vpravo a vlevo upravte hlasitost systému.

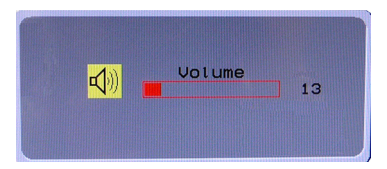

Krok 3. Stisknutím tlačítka AUTO zobrazíte nabídku režimu videa. Pomocí tlačítek se šipkami vpravo a vlevo vyberte požadovaný režim a potom ukončete operaci stisknutím tlačítka AUTO.

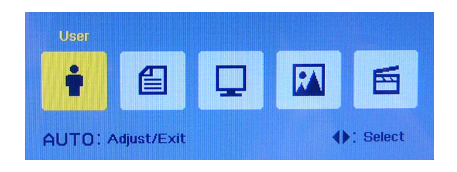

## Řízení Spotřeby

Řízení spotřeby osobních počítačů a monitorů dokáže ušetřit významné množství elektrické energie a přináší ekologické výhody.

Abyste ušetřili energii, vypínejte monitor nebo nastavte počítač tak,aby po uplynutí určitého intervalu nečinnosti uživatele přešel do režimu spánku.

#### Řízení spotřeby v operačním systému Windows

Funkce [Power Options] (Možnosti napájení) v operačním systému Windows umožňují ovládat funkce řízení spotřeby monitoru, pevného disku a baterie. Přejděte na [Start] > [Control Panel] (Ovládací panely) > [System and Security] (Systém a zabezpečení). ■

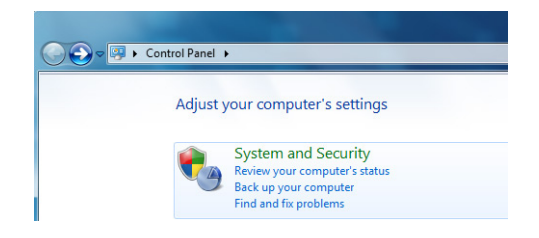

Potom klepněte na odkaz [Power Options] (Možnosti napájení).

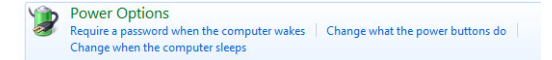

Vyberte plán spotřeby, který vyhovuje vašim individuálním potřebám. Rovněž můžete jemně vyladit nastavení klepnutím na [Change plan settings] (Změnit nastavení plánu).

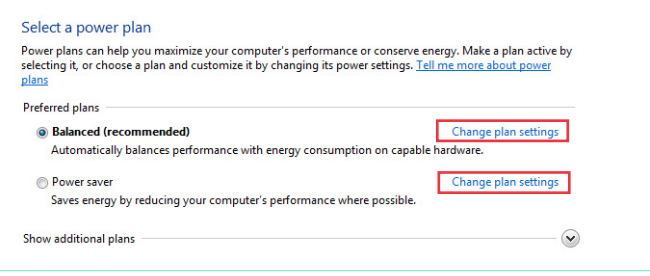

Nabídka Shut Down Computer (Vypnout počítač) obsahuje možnosti Sleep (S3/S4) (Spánek) a Shut Down (S5) (Vypnout) pro rychlou a snadnou správu napájení systému. ■

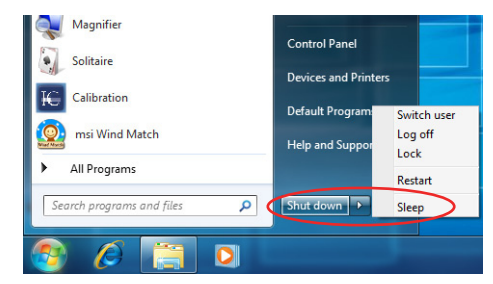

#### Probuzení systému

Počítač musí být schopen se probudit z úsporného režimu na příkaz z některého z následujících ovládacích prvků:

- vypínač, ■
- myš, ■
- klávesnice. ■

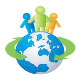

#### Tipy pro řízení spotřeby:

- Po uplynutí určitého intervalu nečinnosti uživatele vypněte monitor stisknutím vypínače monitoru LCD  $\sqrt{\mathbb{X}}$ . ■
- K přepnutí do úsporného režimu použijte klávesy režimu spánku na l  $(Fn + Z)$ . ■
- Zoptimalizujte řízení spotřeby počítače vyladěním nastavení v části Power Options (Možnosti napájení) v operačním systému Windows. ■
- Nainstalujte software pro řízení spotřeby pro správu spotřeby energie počítače. ■
- Nebude-li počítač určitou dobu používán, vždy odpojte kabel střídavého napájení nebo vypněte elektrickou zásuvku, aby se nespotřebovávala žádná elektrická energie. ■

## OBNOVA SYSTÉMU

#### Důležité

Funkce obnovení systému je k dispozici pouze u systémů, které jsou ve výchozí konfiguraci dodávány s operačním systémem Windows a nástroji MSI.

Funkce obnovení systému může být použita z některého z následujících důvodů:

- Obnovení počátečního stavu výchozích nastavení výrobce systému. ■
- Pokud došlo k chybám při používání operačního systému. ■
- Pokud je operační systém napaden virem a nemůže normálně fungovat. ■

Před použitím funkce obnovení systému zazálohujte důležitá data uložená na systémové jednotce na jiná paměťová zařízení.

Pokud následující řešení neobnoví systém, požádejte o další pomoc autorizovaného místního distributora nebo servisní středisko.

Obnovení systému rychlou klávesou F3

Dojde-li k neopravitelným problémům systému, vždy doporučujeme nejdříve zkusit obnovit systém z oddílu pro obnovení pevného disku stisknutím rychlé klávesy F3.

Pokračujte podle následujících pokynů:

- 1. Restartujte systém.
- 2. Když se na displeji zobrazí následující obrázek, stiskněte rychlou klávesu F3 na klávesnici.

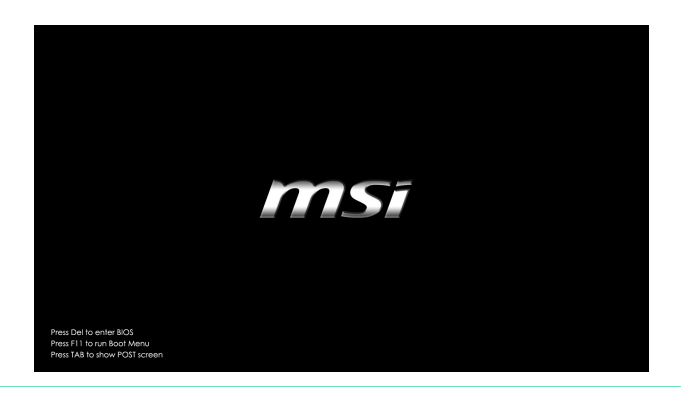

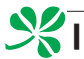

3. Vyberte [Windows Setup] (Nastavení Windows) v nabídce Windows Boot Manager (Správce spouštění Windows).

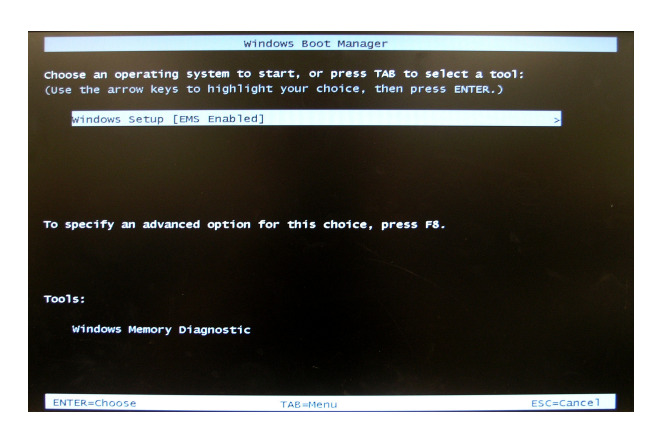

4. Výběrem [MSI Recovery Manager] (Správce obnovení MSI) spustíte funkci obnovení systému; nebo výběrem [EXIT] (KONEC) restartujete systém.

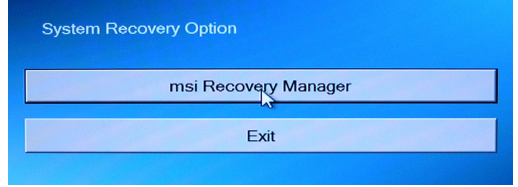

5. Funkce obnovení systému obnoví výchozí nastavení systému. Potvrďte stisknutím tlačítka [OK].

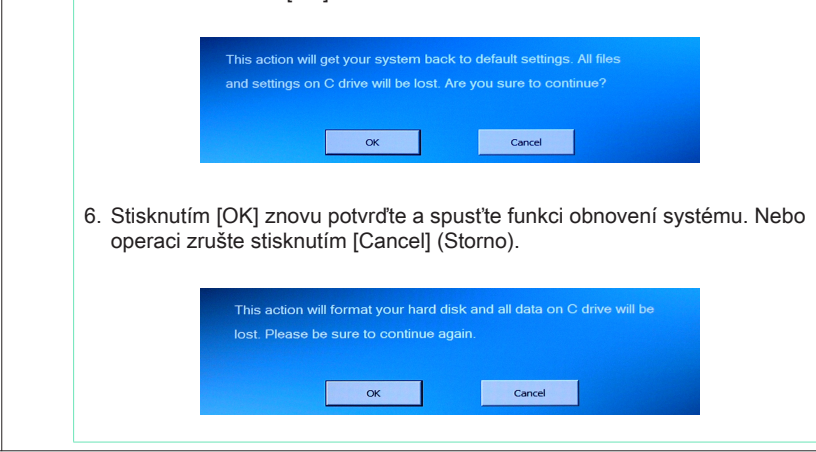

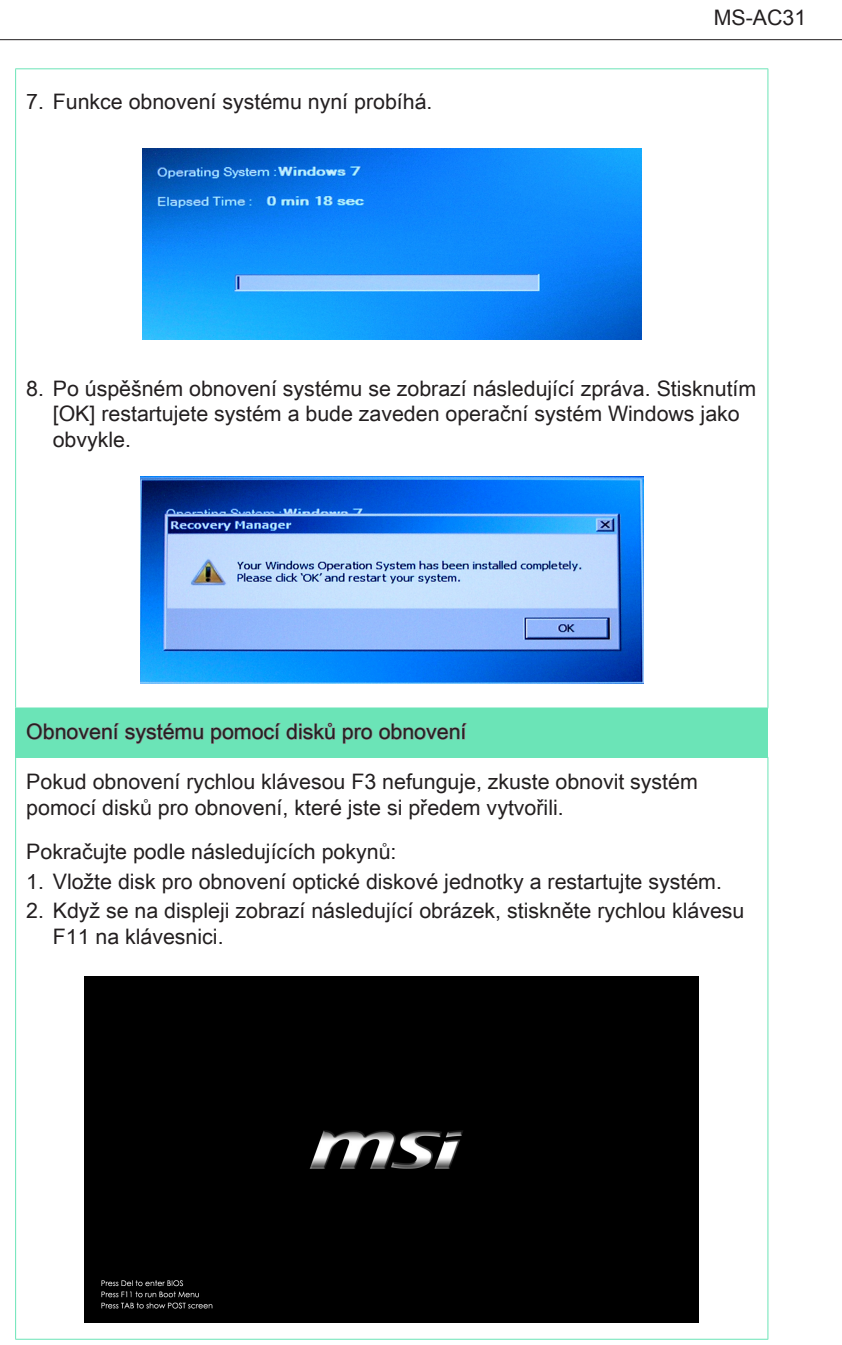

3. Vyberte [CD/DVD] jako spouštěcí zařízení a stisknutím [Enter] (Potvrdit) potvrďte výběr.

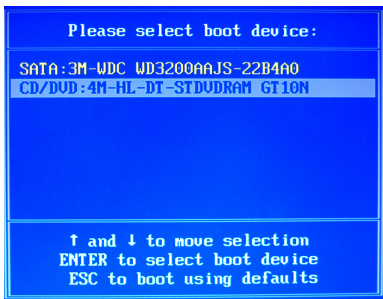

Když se zobrazí následující zpráva, stisknutím libovolné klávesy znovu potvrďte výběr.

Press any key to boot from CD or DVD ...

4. Operační systém Windows začne načítat soubory.

Windows is loading files ...

5. Zobrazí se místní nabídka obnovení systému. Volbou [Hard Disk Recovery] (Obnovení pevného disku) bude zformátován celý pevný disk HDD. Veškerá data na pevném disku HDD budou vymazána a zároveň budou obnovena veškerá výchozí nastavení výrobce. Volbu [Hard Disk Recovery] (Obnovení pevného disku) použijte pouze v případě, když je pevný disk HDD napaden závažnými viry a nelze najít jiné řešení vyjma úplného vyčištění pevného disku HDD.

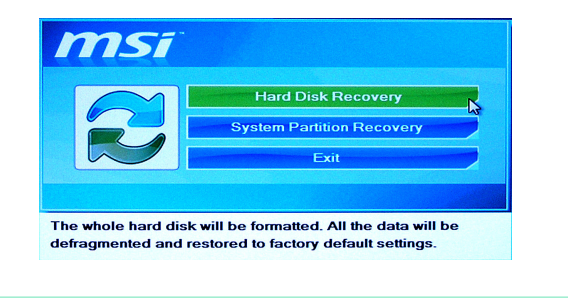

Volbou [System Partition Recovery] (Obnovení systémového oddílu) bude zformátována pouze jednotka C. Pouze u jednotky C budou obnovena výchozí nastavení výrobce. Ostatní jednotky nebudou ovlivněny. Důrazně doporučujeme, aby uživatelé obnovovali systém pomocí volby [System Partition Recovery] (Obnovení systémového oddílu).

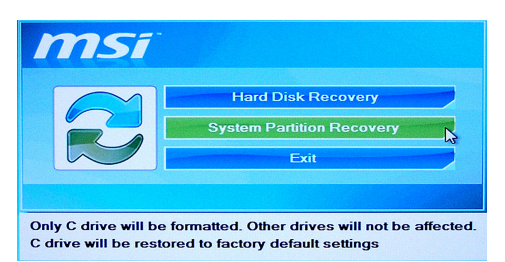

6. Při obnovení systému bude zformátován oddíl pevného disku HDD. Předem zazálohujte důležitá data. Pokračujte klepnutím na [YES] (ANO); klepnutím na [NE] zastavíte obnovení systému.

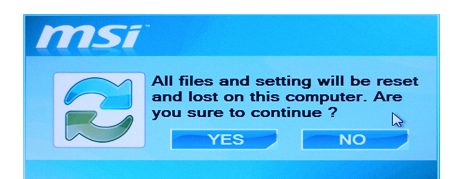

Znovu potvrďte klepnutím na [YES] (ANO); klepnutím na [NE] zastavíte obnovení systému.

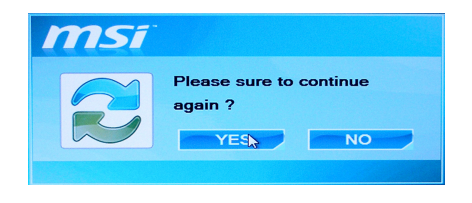

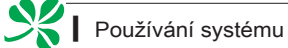

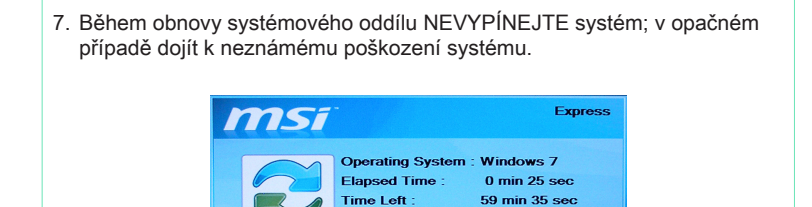

8. Po úspěšném obnovení systému se zobrazí následující zpráva. Stisknutím [OK] restartujete systém a bude zaveden operační systém Windows jako obvykle.

Progress : **A** 

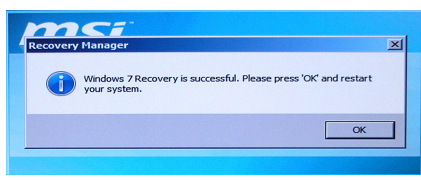

9. Dojde-li k přerušení nebo selhání procesu, zopakujte postup obnovení od začátku.